# **Univerzita Palackého v Olomouci Pedagogická fakulta Katedra technické a informační výchovy**

# **BAKALÁŘSKÁ PRÁCE**

# **VYUŽITÍ VIRTUÁLNÍ TŘÍDY GOOGLE CLASSROOM PŘI VÝUCE NA SŠ**

# **Martina Kašparová**

Informační technologie se zaměřením na vzdělávání / Technika a praktické činnosti se zaměřením na vzdělávání

**Olomouc 2024 Vedoucí práce: prof. PhDr. Milan Klement, Ph.D.**

#### **Prohlášení**

Prohlašuji, že jsem svou bakalářskou práci na téma "Využití virtuální třídy Google Classroom při výuce na SŠ" vypracovala samostatně s použitím uvedené literatury v seznamu.

V Olomouci dne metal entre un anti-

Martina Kašparová

#### **Poděkování**

Ráda bych tímto vyjádřila své poděkování vedoucímu mé bakalářské práce, prof. PhDr. Milan Klement, Ph.D., za vstřícný přístup a cenné rady s připomínky. Dále bych chtěla poděkovat své rodině za psychickou podporu a trpělivost.

## <span id="page-3-0"></span>**Anotace**

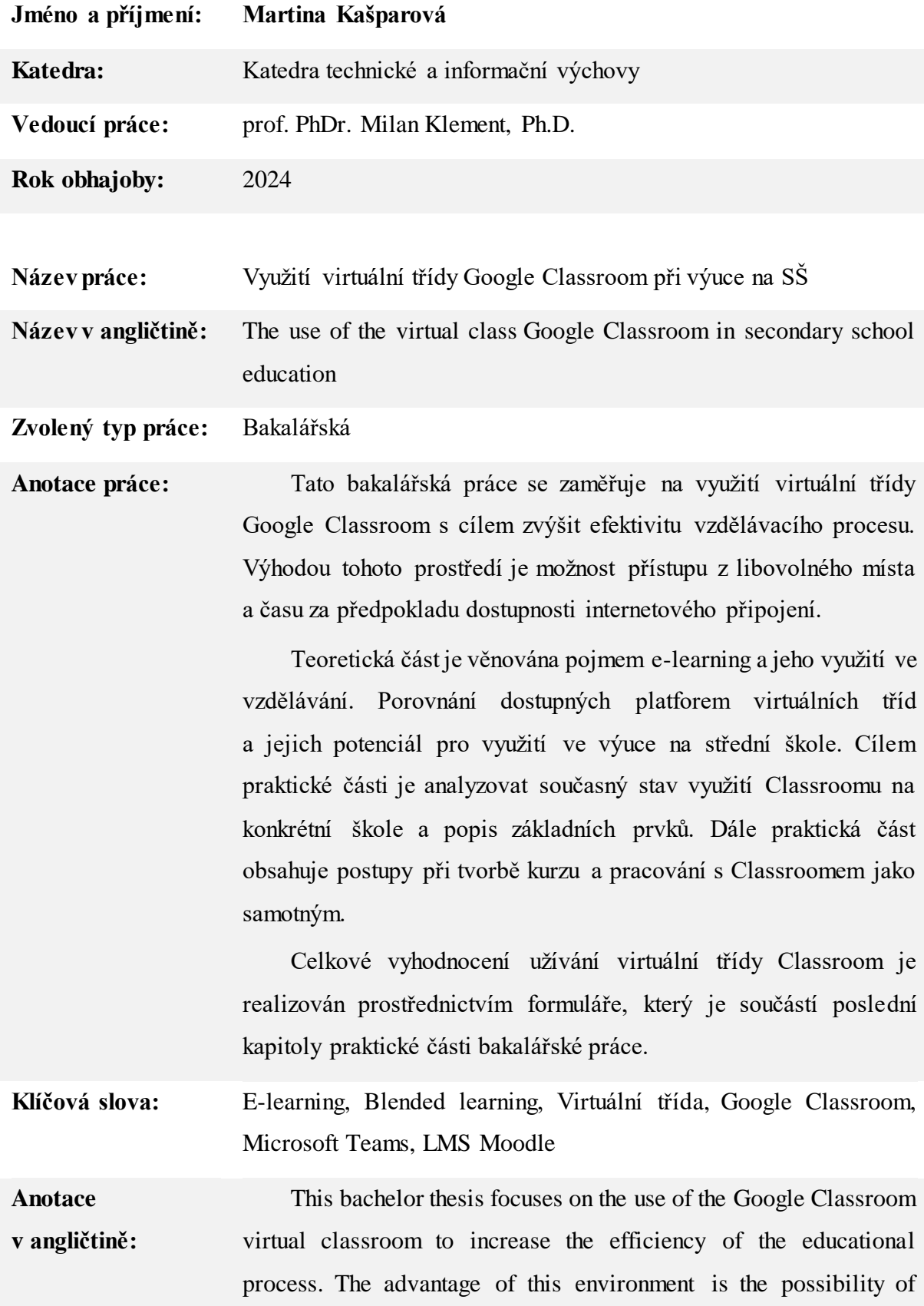

accessing it from any place and time, provided that an internet connection is available.

The theoretical part is devoted to the concept of e-learning and its use in education. Comparison of available virtual classroom platforms and their potential for use in secondary school education. The aim of the practical part is to analyze the current state of Classroom usage in a particular school and to describe the basic elements. Furthermore, the practical part includes the procedures for creating a course and working with Classroom itself.

The overall evaluation of the use of the virtual Classroom is realized through a form, which is part of the last chapter of the practical part of the bachelor thesis.

**Klíčová slova v angličtině:** E-learning, Blended learning, Virtual class, Google Classroom, Microsoft Teams, LMS Moodle

**Rozsah práce:** 67 stran

**Jazyk práce:** Český

# <span id="page-5-0"></span>Obsah

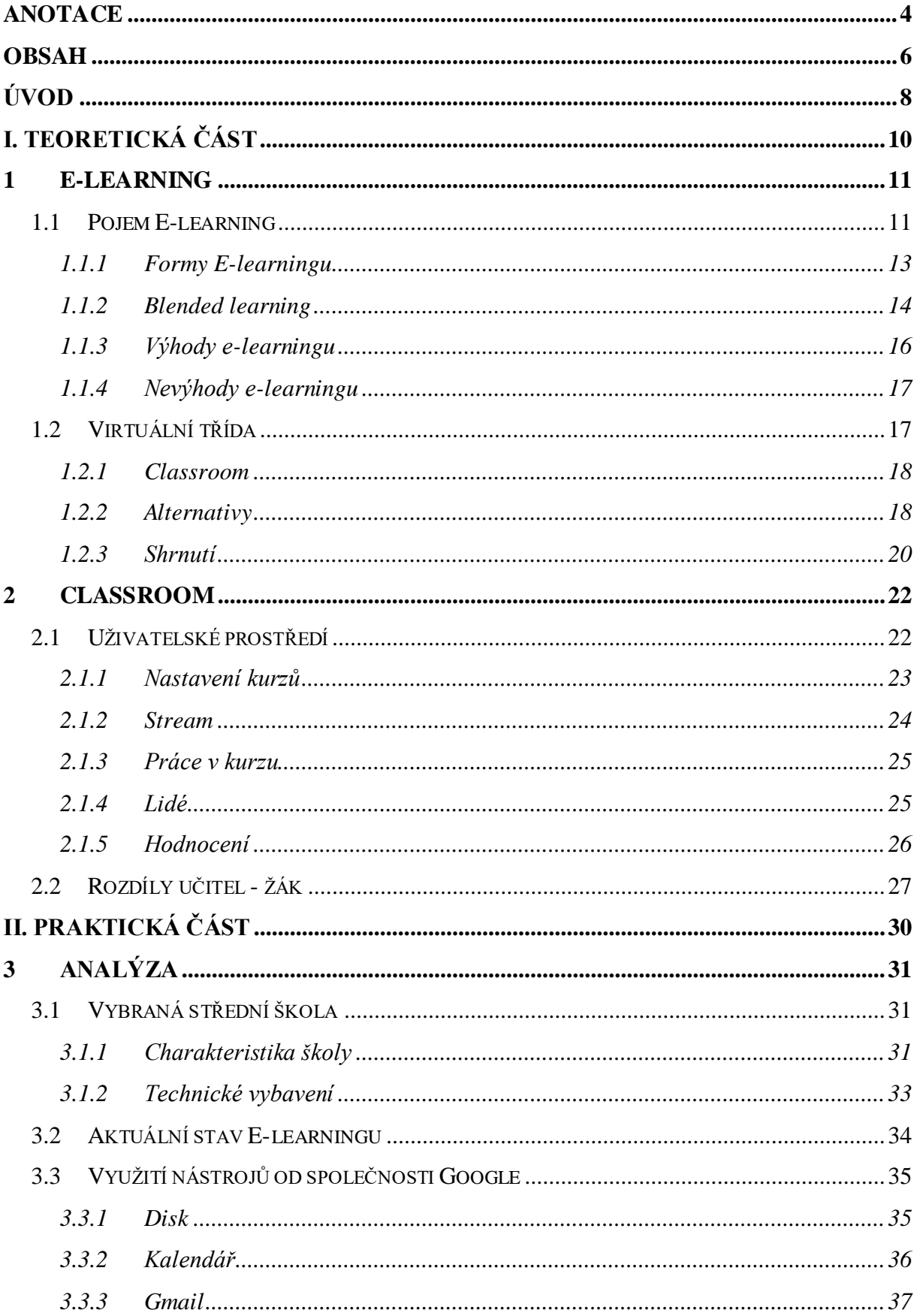

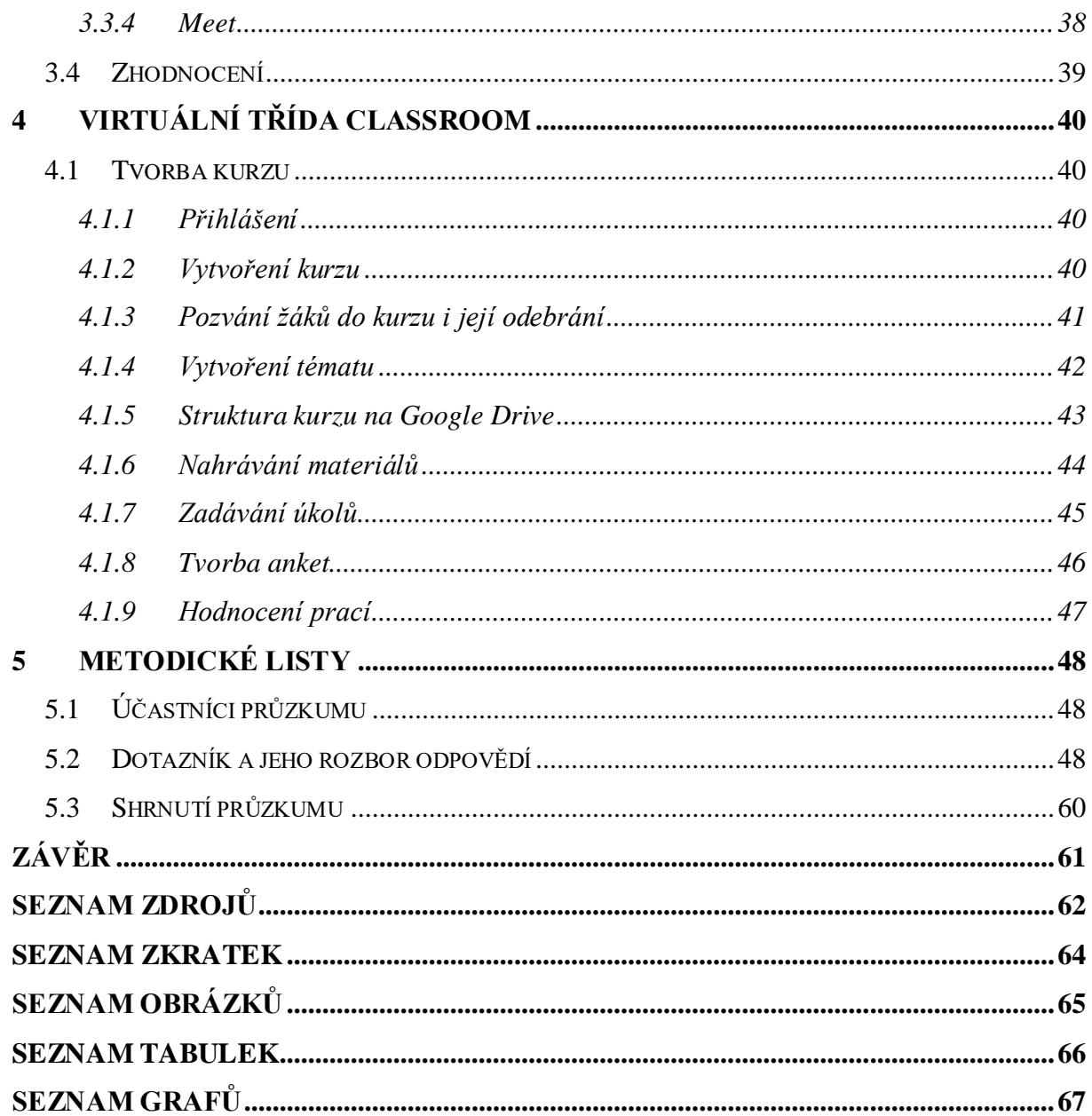

## <span id="page-7-0"></span>**ÚVOD**

Ve světě informačních technologií procházejí vzdělávací systémy neustálým vývojem, aby mohly držet krok s neustálým pokrokem digitálních médií a komunikačních nástrojů. E-learning, jako základní prvek moderního vzdělávání, přináší nové výzvy i příležitosti pro pedagogy i žáky. Tato bakalářská práce se zaměřuje na jeden z klíčových nástrojů v této oblasti – Google Classroom – a jeho využití jako virtuální třídy ve výuce na středních školách. Cílem je prohloubit porozumění funkcím a možnostem, které tento nástroj přináší, a posoudit jeho vliv na vzdělávací proces.

#### Dílčí cíle práce jsou následující:

V teoretické části se práce zaměřuje na různé aspekty e-learningu, včetně historického vývoje, současných trendů a budoucího směřování. Zvláštní pozornost je věnována na blended learning jako klíčovou metodologii, která spojuje tradiční přístupy s online vzdělávacími nástroji, a zkoumá se, jak tento přístup mění paradigma vzdělávání. Práce dále detailně analyzuje virtuální třídy s důrazem na Google Classroom, jeho uživatelské rozhraní a funkce umožňující efektivní správu kurzů a interakci mezi učiteli a žáky. Práce rovněž zkoumá rozdíly ve využívání této platformy mezi učiteli a žáky.

Praktická část práce se zaměřuje na analýzu konkrétní střední školy, VOŠ a SPŠ Šumperk, a zkoumá charakteristiku školy, technické vybavení a přístup k e-learningu. Vybrala jsem si k analýze právě tuto školu, protože na ní druhým rokem pracuji a mám tak detailní přehled o jejím fungování a specifických potřebách. Moje dlouhodobá spolupráce s touto institucí mi umožnila důkladně poznat její vzdělávací procesy a technologie, které využívá, včetně virtuálních tříd. Tato škola má navíc dlouholetou tradici a vysokou úroveň pedagogické praxe, což poskytuje ideální prostředí pro hloubkovou analýzu a získání relevantních dat pro mou bakalářskou práci. Práce podrobně popisuje využití nástrojů od společnosti Google, jako jsou Disk, Kalendář, Gmail a Meet, a jejich integraci do vzdělávacího procesu. Dále je popsán proces tvorby kurzu v Google Classroom včetně registrace, správy obsahu, komunikace s žáky, zadávání úkolů a hodnocení.

Závěrečná část práce se zabývá průzkumem provedeným na škole a analyzuje odpovědi získané z online dotazníku. Tyto odpovědi poskytují cenné poznatky o názorech a zkušenostech učitelů a žáků využívajících Google Classroom. Práce hodnotí efektivitu a přijetí této platformy a nabízí doporučení pro její další využití ve vzdělávacím procesu.

<span id="page-9-0"></span>**I. TEORETICKÁ ČÁST**

### <span id="page-10-0"></span>**1 E-learning**

V kapitole o e-learningu se zaměříme na různé formy elektronického učení, včetně blended learningu. Prozkoumáme výhody a nevýhody e-learningu a poskytneme komplexní přehled toho, jak tyto metody ovlivňují vzdělávací proces. Poté se budeme věnovat virtuálním třídám, kde prozkoumáme nástroj Google Classroom, jeho alternativy a detailně shrneme klíčové aspekty virtuálních třídních prostředí. Tato kapitola umožní čtenářům hlouběji porozumět současným trendům a budoucímu vývoji v oblasti e-learningu. Jako první začneme s pojmem E-learning.

#### <span id="page-10-1"></span>**1.1 Pojem E-learning**

Podle Imeda Bouchriky, který se zabývá historií e-learningu, byl termín "e-learning" poprvé použit v roce 1999 na semináři CBT Systems. Bouchrika zdůrazňuje, že e-learning je metodou získávání znalostí a dovedností prostřednictvím digitálních technologií, jako je internet. Dále uvádí, že vývoj čtení a psaní, profesionalizace vzdělávání a pokrok v tisku a elektronických technologiích byly klíčové pro vznik e-learningu, který slouží nejen vzdělávacím účelům, ale také podpoře profesního a osobního rozvoje.

E-learning je rozsáhlý obor, který zahrnuje teoretické aspekty, výzkum a různé vzdělávací procesy prováděné pomocí digitálních technologií. Jiří Zounek a jeho kolegové zdůrazňují, že výběr technologií a materiálů závisí na vzdělávacích cílech a obsahu. Při rozhodování o využití ICT nástrojů a materiálů je důležité zvážit specifika vzdělávacího prostředí, dodržování etických zásad a potřeby všech aktérů zapojených do procesu vzdělávání. E-learning není pouze o použití technologií, ale také o jejich efektivním a etickém využití.

Ve vymezení našeho rámce považujeme teoretické zkoumání a empirický průzkum za klíčové aspekty e-learningu. Výsledky analýzy mohou přinést hodnotnou zpětnou vazbu, jež následně umožní provést další optimalizace a zefektivnění prostředí e-learningu. Tento typ výzkumu rovněž působí jako prostředek k odhalení a odstranění rozšířených mýtů týkajících se implementace technologií ve vzdělávání a zároveň otevírá nové perspektivy nebo identifikuje potenciální překážky, které dosud zůstaly nepozorované.

V České republice začal koncept e-learningu získávat významnější pozornost koncem 20. století, přičemž jeho přijetí probíhalo rychle, zejména v terciárním vzdělávání a korporátním školení. Rychlost rozvoje informačních a komunikačních technologií je natolik vysoká, že mnoho pedagogických teoretiků má obtíže reagovat na nové možnosti jejich aplikace

ve vzdělávacím procesu. Mnozí pedagogové jsou těmito možnostmi překvapeni, zejména vzhledem k nadšenému přijetí mladší generací. Tuto perspektivu podporuje Helena Zlámalová.

V odborných textech je běžné nalézt různá vymezení pojmu e-learning. Tyto definice jsou výsledkem neustálého rozvoje samotného e-learningu a také informačních a komunikačních technologií (ICT). Pro lepší představu zde uvedu pár definic, kde jsem nalezla v odborné literatuře.

Profesor Kamil Kopecký z Univerzity Palackého ve své publikaci E-learning (nejen) pro pedagogy popsal možná nejlepší a nejpřesnější definici e-learningu. Podle něj: "*E-learning chápeme jako multimediální podporu vzdělávacího procesu s použitím moderních informačních a komunikačních technologií, které je zpravidla realizováno prostřednictvím počítačových sítí. Jeho základním úkolem je v čase i prostoru svobodný a neomezený přístup ke vzdělávání*" 1 .

Jiří Zounek ve své publikaci E-learning – jedna z podob učení v moderní společnosti uvedl, že: "*E-learning zahrnuje jak teorii a výzkum, tak i jakýkoliv vzdělávací proces (s různým stupněm intencionality), v němž jsou v souladu s etickými principy používány informační a komunikační technologie pracující s daty v elektronické podobě. Způsob využívání prostředků ICT a dostupnost učebních materiálů jsou závislé především na vzdělávacích cílech a obsahu, charakteru vzdělávacího prostředí, potřebách a možnostech všech aktérů vzdělávacího procesu" 2 .*

Na stránkách Školení BOZP je článek věnovaný e-lerningu a jeho historii. Zde uvádí: "*Současný e-learning je netradiční způsob vzdělávání prostřednictvím softwarové aplikace, která je zároveň využívána k online distribuci a sdílení studijního obsahu a řízení elektronické*  výuky"<sup>3</sup>.

Jak lze vidět, všechny definice zdůrazňují důležitou roli informačních a komunikačních technologií v procesu e-learningu. Poukazují na to, že e-learning umožňuje svobodný a neomezený přístup k vzdělávání, což znamená dostupnost v čase a prostoru. Zároveň vnímají e-learning jako prostředek pro uskutečňování vzdělávacího procesu, ať už prostřednictvím technologií nebo softwarových aplikací.

 $\overline{a}$ 

<sup>1</sup> KOPECKÝ, Kamil. E-learning (nejen) pro pedagogy. Olomouc: Hanex, 2006. Vzdělávání a informace. ISBN 80-85783-50-9

<sup>2</sup> ZOUNEK, Jiří. E-learning - jedna z podob učení v moderní společnosti. Brno: Masarykova univerzita, 2009. ISBN 9788021051232

<sup>3</sup> Školení BOZP. Co je to e-learning a jaká je jeho historie [online]. 2016. Dostupné z: https://www.skolenibozp.cz/aktuality/co-je-to-elearning-a-jaka-je-jeho-historie/ [Cit. 5. 6. 2024]

V následující kapitole, která se věnuje formám e-learningu, se zaměříme na to, jak se online a offline metody od sebe liší, a jaké mají výhody a nevýhody.

#### <span id="page-12-0"></span>**1.1.1 Formy E-learningu**

V knize "E-learning v distančním vzdělávání" David Nocar poskytuje komplexní pohled na klasifikaci elektronického vzdělávání do offline a online režimů. Toto rozdělení má zásadní význam pro porozumění tomu, jak informační a komunikační technologie ovlivňují distanční vzdělávání.

Vzdělávání v offline režimu není závislé na internetovém připojení, přičemž studijní materiály jsou distribuovány prostřednictvím fyzických datových nosičů, jako jsou flash disky, CD a DVD. V současnosti se také využívají externí harddisky nebo BD (Blu-ray) pro tento účel. Nevýhodou offline režimu je omezený přístup k internetu. Lidé se musí spolehnout s materiály, které jim byly poskytnuty. Pro lidi, které preferující samostudium, jsou tímto omezeni.

Online vzdělávání bezpochyby vyžaduje připojení počítače k internetu. Učební materiály jsou k dispozici prostřednictvím síťových zdrojů, ať už Classroom, nebo jakákoliv jiná virtuální třída, či online diskem. Při online výuce se zaměříme také na zdůraznění rozdílů mezi synchronní a asynchronní učením.

Synchronní učení vyžaduje neustálé připojení k internetu. Interakce mezi studenty a tutory probíhá v reálném čase, ale na různých místech. Tato forma výuky probíhá v tzv. virtuálních učebnách a má naplánované časy, je tedy náročnější na připojení k internetu. Na druhou stranu má nižší nároky na celkovou dobu výuky, což přináší obrovské výhody.

Asynchronní výuka umožňuje studentovi komunikovat s učitelem například prostřednictvím diskusního fóra nebo e-mailu, tedy v různých časech. V těchto případech je počítač využíván jako řídící prvek komunikace. Studenti mohou využívat fórum nejen pro

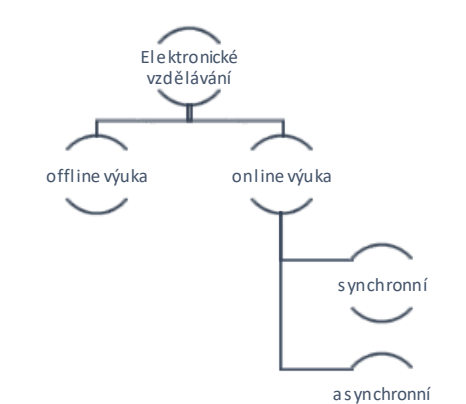

*Obrázek 1 - Formy e-learningu, E-learning (nejen) pro pedagogy, Kopecký K.*

komunikaci s učitelem, ale také mezi sebou. Při asynchronním způsobu mohou být studijní materiály přeneseny do počítače a studium může pokračovat i v offline režimu. Tato forma je časově flexibilnější a nenáročná na investice.

Krom Davida Nocara s tímto tvrzení souhlasí také Kamil Kopecký, který k online e-learningu navíc uvádí příklady využití, jako např. audio a videokonference, chat nebo také sdílený whiteboard, sdílená aplikace, instant messaging. To vše se využívá u synchronního učení. U asynchronního učení uvádí dva základní pohledy: vzdělávací proces a soubor nástrojů pro podporu vzdělávacího procesu.

V následující kapitole se budeme věnovat Blended learningu a prozkoumáme, jak propojení online a tradičních prezenčních výukových metod může studentům poskytnout komplexní vzdělávací zkušenost.

#### <span id="page-13-0"></span>**1.1.2 Blended learning**

 $\overline{a}$ 

Termín "e-learning" se vztahuje na vzdělávací procesy, které se odehrávají buď plně online, nebo jsou integrovány s osobní výukou. Kombinace online a tradiční výuky je známá jako "blended learning", což lze přeložit jako smíšené vzdělávání. Tento přístup spojuje prezenční formy a metody výuky s e-learningem a prvky distančního vzdělávání, což umožňuje integraci elektronických zdrojů a nástrojů do výuky a učení. Cílem je plně využít potenciál digitálních technologií v synergii s osvědčenými metodami a prostředky používanými v tradiční (prezenční) výuce. Umožňuje efektivní a flexibilní vzdělávání, které odpovídá moderním potřebám a trendům.

Stejně jak u e-learningu, někteří autoři popisují blended learning, jako: "*Specifická forma či proces vzdělávání, která kombinuje prezenční formu výuky s elektronickými a webovými aplikacemi (zejména s e-learningem) s cílem potlačit jejich nevýhody a dosáhnout synergie výhod plynoucích z obou přístupů.*" 4

Kamil Kopecký píše ve své knize o blended learningu, jako: "*Smíšená forma vzdělávání, která představuje ideální kombinaci toho nejlepšího z obou světů. Blended learning je prezenční výuka s e-learningovou podporou, kterou lze využít v běžných hodinách, ale také v domácí* 

<sup>4</sup> Duchek, P.: Blended learning ve vzdělávání manažerů /online/, 2009. Diplomová práce. VŠE Praha. Vedoucí práce Hiršová, M. Dostupné na http://theses.cz/id/2wc358/

*přípravě. Tedy počítačově gramotný učitel běžně využívá ve svých hodinách funkčně a efektivně techniku tak, aby mělo její použití žádoucí vzdělávací efekt*" 5 .

Jak Kopecký, Zounek, Duchek a další autoři věnující se e-learningu se shodují na stejném pohledu, že blended learning je efektivní strategie, která spojuje to nejlepší z prezenční výuky a e-learningu. Tato kombinace umožňuje využití technologie k potlačení nevýhod jednotlivých přístupů a maximalizaci jejich výhod. Blended learning tak nabízí flexibilitu a pohodlí e-learningu, zatímco udržuje osobní interakci a praktické výhody prezenční výuky. Tímto způsobem se stává ideálním řešením pro moderní vzdělávání, které se snaží naplnit různé potřeby a preference studentů.

Blended learning nabízí značné výhody v podobě rozšířené socializace vzdělávacího procesu a sdílení zkušeností, což přispívá k rozvoji komunikačních dovedností žáků, zejména v oblasti verbální komunikace.

Při rozhodování učitele o implementaci blended learningu je doporučeno předem stanovit, jaká kombinace výukových forem bude v konkrétním předmětu aplikována.

V dnešní době, jak Zounek se svými kolegy píše, se nejčastěji setkáváme se čtyřmi základními modely blended learningu, a těmi jsou:

- 1. **Rotační model** Jedná se o model, který efektivně integruje prvky online výuky a tradiční prezenční formy vzdělávání.
- 2. **Flexibilní model** Většina vzdělávacího procesu zde probíhá formou e-learningu. Zbývající část výuky je realizována prostřednictvím prezenčních forem, kde učitel poskytuje podporu a zpětnou vazbu studentům.
- 3. **Model "volné nabídky"** Tento model se vyznačuje především implementací dobrovolných online kurzů jako doplněk klasického vzdělávání. Tyto kurzy, které často rozvíjejí specifické znalosti nebo dovednosti, jsou obvykle prezentovány jako volitelné. Tento model se zaměřuje především na e-learningové online kurzy.
- 4. **Obohacený virtuální model** Podle tohoto modelu se úvodní výuka zahajuje osobním setkáním mezi učitelem a žáky. Učitel poskytne žákům základní informace potřebné pro daný předmět nebo kurz, a následně se výuka přesune online.

 $\overline{a}$ 

<sup>5</sup> KOPECKÝ, Kamil. E-learning (nejen) pro pedagogy. Olomouc: Hanex, 2006. Vzdělávání a informace. ISBN 80-85783-50-9

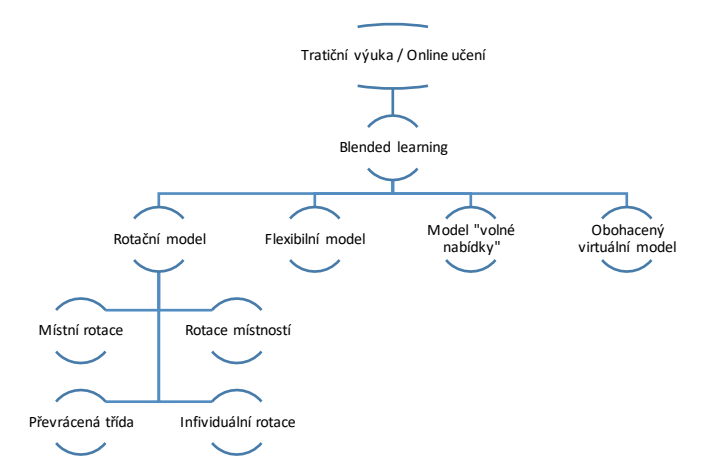

<span id="page-15-1"></span>*Obrázek 2 - Modely blended learningu (https://www.christenseninstitute.org/blended-learning-definitions-and-models/)*

Nyní, když jsme se seznámili s konceptem e-learningu, je čas prozkoumat jeho výhody a nevýhody. E-learning může nabídnout pohodlí a flexibilitu, ale současně přináší výzvy, jako jsou technologické překážky a nedostatek osobní interakce. Nyní se podívejme na to, jak tyto faktory ovlivňují vzdělávací zkušenost.

#### <span id="page-15-0"></span>**1.1.3 Výhody e-learningu**

Centrum vzdělávání uvádí ve svém článku několik značných výhod, jako např.: individuální tempo výuky, snadná kontrola, zavedení standardních testů, snadná a nepřetržitá dostupnost a mnoho dalších pozitivních věcí. Kopecký uvádí: neomezený přístup k informacím, efektivnost výuky, aktuálnost informací + možnost jejich inovace s okamžitým dopadem.

Dále z mnoha výhod, které uvádí Zounek, jsou:

- **Lepší dostupnost** E-learning poskytuje žákům flexibilitu, která často chybí v tradičním školním prostředí. Díky online technologiím mohou žáci studovat odkudkoli – buď z domova, knihovny, kavárny nebo dokonce na cestách. Tato flexibilita umožňuje žákům přizpůsobit své studium svým individuálním potřebám a životnímu stylu. Žák tak může studovat v době, která mu nejvíce vyhovuje, ať už je to brzy ráno, pozdě večer nebo kdykoli během dne, kdy má volný čas. Toto je jedna z klíčových výhod e-learningu, která může významně zlepšit efektivitu a úspěšnost studia.
- **Individuální přístup** Žák si může v kurzu snadno najít právě to, co zrovna potřebuje (cenné informace, učební materiály, apod.) v jakémkoliv čase.
- **Snadná komunikace** jak s učiteli, tak i se spolužáky.

#### <span id="page-16-0"></span>**1.1.4 Nevýhody e-learningu**

Často se setkáváme s negativními hodnoceními e-learningu. Důležitým prvkem při zavádění e-learningu v předmětech je přístup k zařízení, které musí být připojeno k internetu. Pokud žák nebo učitel nemá přístup k internetu a vhodnou techniku pro používání e-learningových platforem, může to výrazně omezit možnosti vzdělávání. Digitální propast je reálným problémem, který může způsobit, že žáci bez přístupu k internetu nebo moderním technologiím budou zaostávat. Navíc, i když je technika dostupná, může být její používání pro některé uživatele intuitivně složité, což vyžaduje další čas a zdroje na školení a adaptaci.

Dalším problémem je nedostatek osobního kontaktu mezi učitelem a žákem, což je často klíčové pro motivaci a udržení pozornosti. E-learning také může být méně efektivní při výuce praktických dovedností, kde je přímá zkušenost a manipulace s materiálem nezbytná.

Po důkladném zhodnocení výhod a nevýhod e-learningu je nyní čas zaměřit se na konkrétní aspekt této moderní vzdělávací metody. Další část se bude věnovat virtuální třídě – klíčové součásti e-learningu. Prozkoumáme nejpoužívanější virtuální třídy, jejich fungování, vlastnosti a také způsoby, jakými mohou tyto třídy obohatit vzdělávací zážitek.

#### <span id="page-16-1"></span>**1.2 Virtuální třída**

Virtuální třídu můžeme chápat jako prostor určený pro online výuku, který napodobuje skutečnou třídu. Snaží se přenést koncept reálné třídy do online prostředí a usnadnit vzdělávání na dálku.

Pro učitele představuje virtuální třída jako skvělou možností pro výuku s větším počtem žáků. Možnost naučit se novým dovednostem a rozšířit obsah výuky je nyní snadno dostupná. Každý má šanci rozšířit své znalosti a dovednosti v oblasti digitálních nástrojů.

Virtuální třída může obsahovat funkce, které simulují reálnou třídu, jako je sdílení obrazovky, online tabule, skupinový chat a snadné nahrávání a stahování materiálů. Díky virtuální třídě mohou žáci účastnit se výuky v prostředí, kde se cítí pohodlně během učení.

Mezi nejznámější a používanější virtuální třídy patří Classroom od společnosti Google, Teams od Microsoftu a LMS Moodle od společnosti Moodle Pty Ltd. Jako první začneme s Google Classroomem.

#### <span id="page-17-0"></span>**1.2.1 Classroom**

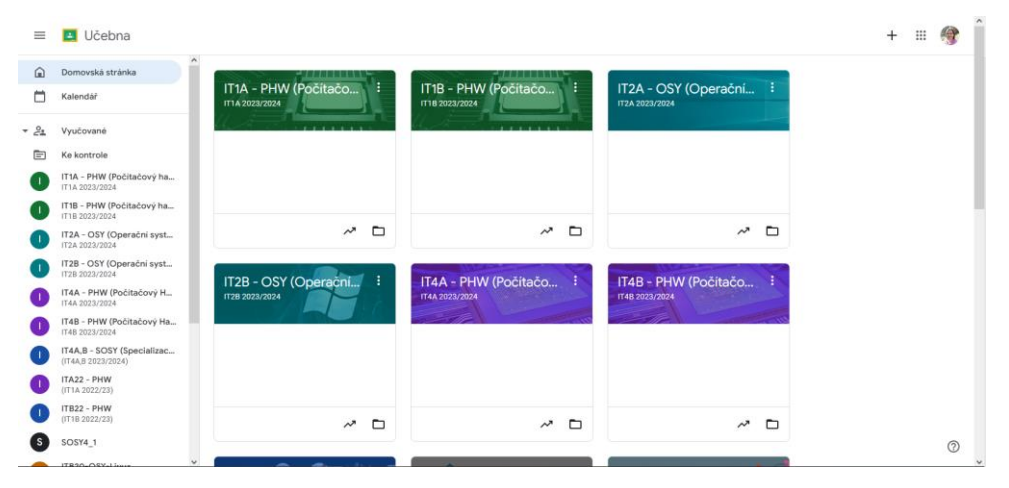

*Obrázek 3 - Google Classroom - uživatelské prostředí*

<span id="page-17-2"></span>Online vzdělávací platforma Google Classroom umožňuje učitelům vytvářet a sdílet online třídy se svými žáky. Kromě sdílení studijních materiálů mohou učitelé zadávat úkoly a testy. Tato platforma je dostupná jak ze školy, tak z pohodlí domova, což usnadňuje komunikaci mezi žáky a učitelem prostřednictvím jednoduchého uživatelského rozhraní.

Díky Classroomu je uspořádání vzdělávacích aktivit a komunikace ve třídě snadnější. Učitelé mohou vytvářet připomínky a úkoly, které jsou pro žáky snadno dostupné. Žáci mají možnost odevzdávat práce online a následně obdržet od učitele zpětnou vazbu. Zavedení digitálních forem vzdělávání zvláště podporuje distanční výuku.

Společnost Google, která Classroom vyvinula, do něj integrovala i nástroje jako Google Dokumenty, Prezentace a Tabulky, což umožňuje učitelům sdílet dokumenty a prezentace přímo v rámci platformy.

V důsledku toho je Google Classroom navržen pro efektivní online vzdělávání a vytváří prostředí, kde učitelé a žáci mohou komunikovat v digitálním prostoru.

Ke Classroomu se ještě vrátíme v následujících kapitolách, nyní jsou na řadě alternativy v podobě Microsoft Teams a LMS Moodle.

#### <span id="page-17-1"></span>**1.2.2 Alternativy**

Google Classroom je skvělý nástroj pro správu výuky, který je rozsáhle využíván ve vzdělávacím sektoru. Nicméně existují i další alternativy, jež nabízí podobné nebo dokonce lepší funkce. Jedním z takových příkladů je Microsoft Teams, vhodný pro méně náročné uživatele, nebo oblíbený LMS Moodle, který si získal přízeň mnoha učitelů.

#### **Microsoft Teams**

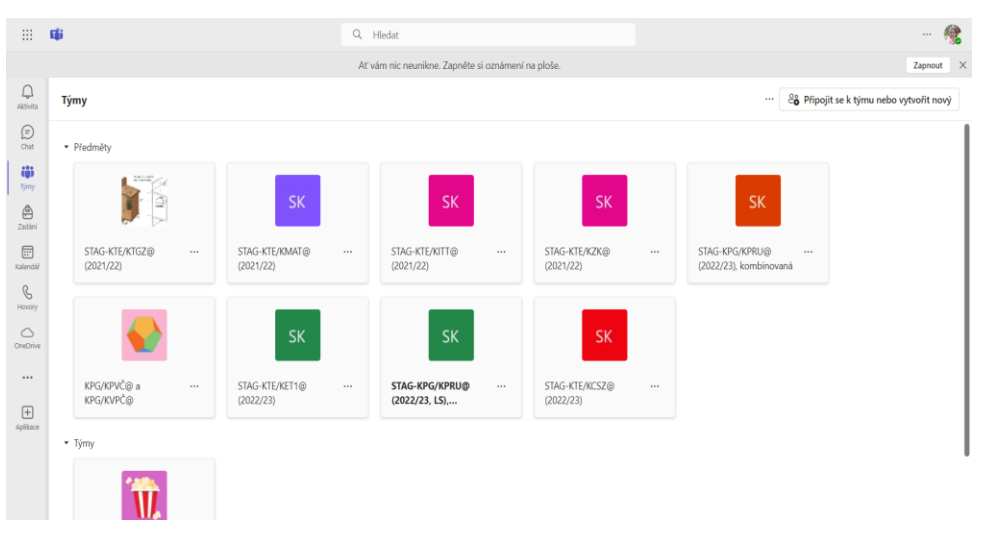

*Obrázek 4 - Microsoft Teams - uživatelské prostředí*

<span id="page-18-0"></span>Microsoft Teams je komunikační platforma vyvinutá pro vzdělávací instituce, které posilují spolupráci a podporují inovativní vzdělávací metody. Tato aplikace integruje různé funkce a nástroje do jednoho uceleného prostředí a je bezplatně dostupná pro studenty a pedagogy všech úrovní, kteří mají platnou e-mailovou adresu.

Microsoft Teams umožňuje vytváření virtuálních tříd, správu úkolů a spolupráci na dokumentech Word, Excel a PowerPoint v reálném čase. Tato platforma podporuje inkluzivitu nabízením nástrojů, které vyhovují různým učebním stylům od základních škol až po vysoké školy. Dále také umožňuje bezpečnou komunikaci s žáky, učiteli, rodiči a zákonnými zástupci v bezpečném digitálním prostředí s možností videohovorů a monitorovaných zpráv pro studenty. Krom toho poskytuje studentům přístup k nástrojům pro samostatné učení a podporuje také rozvoj sociálních dovedností.

Dá se říci, že Microsoft Teams spojuje vzdělávací a profesionální prostředí pomocí praktických vzdělávacích nástrojů, které pomáhají studentům uspět jak ve třídě, tak i mimo ni.

#### **LMS Moodle**

Moodle lze považovat za digitální ekvivalent školy, který je kompletně vybaven všemi nezbytnými prvky. Jedná se o softwarovou platformu určenou pro vytváření a distribuci e-learningových kurzů prostřednictvím internetu. Tento systém podporuje jak prezenční, tak i distanční formy vzdělávání prostřednictvím online kurzů.

Moodle je komplexní systém skládající se z kurzů, které slouží jako společný prostor pro studijní materiály a činnosti. Materiály mohou být v různých formátech, včetně textu, obrázků, interaktivních animací, zvukových a video souborů. Studijní aktivity jsou reprezentovány moduly, které umožňují vytváření různých typů kurzů. Mezi tyto moduly patří ankety, chaty, databáze, fóra, poznámky, přednášky, slovníky, testy, úkoly, wiki, workshopy a zprávy. Moodle také definuje různé role, od hosta až po správce, s možností vytváření nových rolí a přiřazování oprávnění na různých úrovních.

V závěrečné části o e-learningu se zaměříme ke krátkému shrnutí probíraných témat. Znovu si projdeme nejznámější virtuální třídy, přičemž hlavní pozornost má Google Classroom.

#### <span id="page-19-0"></span>**1.2.3 Shrnutí**

Online vzdělávací platformy Google Classroom, Microsoft Teams a Moodle patří mezi nejznámější platformy, které umožňují učitelům vytvářet, spravovat a komunikovat s žáky za pomocí online třídami.

Google Classroom je primárně zaměřen na efektivní komunikaci a sdílení studijních materiálů a úkolů v digitálním prostoru. Umožňuje učitelům snadno vytvářet a sdílet připomínky a úkoly, které jsou pro studenty přístupné. Tato platforma obsahuje také různé nástroje od společnosti Google, jako například Google Dokumenty, Prezentace a Tabulky, což umožňuje učitelům sdílet dokumenty a prezentace v rámci této platformy.

Microsoft Teams je komunikační platforma navržená pro vzdělávací instituce, které podporují spolupráci a inovativní výukové metody. Tato platforma integruje různé funkce do jednoho kompaktního prostředí a je zdarma dostupná pro žáky a pedagogy všech úrovní, kteří disponují platnou e-mailovou adresou. Microsoft Teams nabízí možnost vytvářet virtuální třídy, organizovat úkoly a spolupracovat na dokumentech Word, Excel a PowerPoint v reálném čase.

Moodle je softwarová platforma určená pro vytváření a distribuci e-learningových kurzů prostřednictvím internetu. Tento systém podporuje jak prezenční, tak distanční formy vzdělávání prostřednictvím online kurzů dostupných na webu. Moodle je komplexní systém skládající se z kurzů, které tvoří společný prostor pro studijní materiály a činnosti. Studijní aktivity jsou reprezentovány moduly, které umožňují vytváření různých typů kurzů.

Všechny tři platformy nabízejí různé nástroje a funkce pro podporu výuky a učení. Každá z nich má své jedinečné vlastnosti a silné stránky, avšak všechny se zaměřují na poskytování efektivních a inovativních řešení pro digitální vzdělávání.

V této bakalářské práci se detailně zaměříme na Google Classroom, který je platformou určenou pro vzdělávací účely. Prozkoumáme, jak Classroom přispívá k efektivitě výuky prostřednictvím uživatelského rozhraní, a jak usnadňuje tvorbu a správu kurzů. Dále se budeme

věnovat jeho praktičnosti a funkčnosti, které umožňují učitelům a žákům spolupracovat a komunikovat v reálném čase.

Budeme také zkoumat integraci s dalšími službami Google, jako jsou sekce Stream, Práce v kurzu, Lidé, Hodnocení a jejich vliv na zjednodušení vzdělávacího procesu.

#### <span id="page-21-0"></span>**2 Classroom**

V této kapitole se budeme podrobně zabývat popisu uživatelského rozhraní systému Google Classroom. Poté se zaměříme na možnosti využití Google Classroom a dalších cloudových nástrojů od společnosti Google v rámci edukačního procesu.

V této kapitole se budeme podrobně zabývat popisu uživatelského rozhraní platformy Google Classroom. Prozkoumáme jeho klíčové prvky, které usnadňují pedagogickou práci, jako je přehledné rozložení kurzů, snadná správa úkolů a systém pro odevzdávání prací.

Následně se podíváme na integraci Google Classroom s širokou škálou cloudových nástrojů od Google, včetně aplikací jako Dokumenty, Tabulky a Prezentace. Vysvětlíme, jak tyto nástroje spolupracují s Classroomem a jak lze tyto aplikace využít k zvýšení interaktivity a spolupráce mezi studenty a učiteli. Dále se budeme věnovat možnostem, jak tyto nástroje využít pro vytváření učebních materiálů.

Budeme také zkoumat otázky soukromí a bezpečnosti, které jsou klíčové pro online vzdělávací platformy, a představíme, jak Google Classroom chrání data uživatelů a zajišťuje bezpečné prostředí pro výuku. Závěrem bude přehled nejlepších postupů a tipů pro využití Google Classroomu v rámci edukačního procesu, aby učitelé mohli plně využít jeho potenciál pro zlepšení výuky a zapojení žáků.

Nejprve se podíváme na uživatelské prostředí, které je klíčové pro navigaci v prostředí Classroom. Prozkoumáme funkčnost tohoto prostředí, které ovlivňuje plynulost vzdělávacího procesu, a jak může mít vliv na výsledky učení a celkovou spokojenost uživatelů.

#### <span id="page-21-1"></span>**2.1 Uživatelské prostředí**

Společnost Google je známá svým důrazem na jednoduchost a intuitivní ovládání, což se odráží i v designu aplikace Google Classroom. Hlavní panel této webové platformy je umístěn v horní části obrazovky a je rozdělen do čtyř základních sekcí: Stream, Práce v kurzu, Lidé a Hodnocení. Každá z těchto sekcí má svůj specifický účel a dohromady tvoří základní strukturu uživatelského rozhraní, které je přizpůsobeno potřebám moderního vzdělávání, jak je možné vidět na Obrázek 6.

Sekce Stream funguje jako hlavní komunikační kanál, kde učitelé a studenti mohou sdílet oznámení, myšlenky a otázky. Práce v kurzu poskytuje strukturovaný přehled všech úkolů a materiálů, zatímco sekce Lidé nabízí přehled všech účastníků kurzu. Sekce Hodnocení pak umožňuje učitelům spravovat a sledovat pokrok studentů.

V levé části obrazovky se nachází navigační panel, který obsahuje přehled kurzů, kalendář a nastavení. Přehled kurzů umožňuje rychlý přístup k jednotlivým třídám, zatímco kalendář zobrazuje nadcházející termíny a úkoly. Nastavení pak uživatelům umožňuje přizpůsobit si aplikaci dle svých potřeb.

Nyní se podrobněji zaměříme na nastavení kurzů a probereme klíčové prvky a nejlepší postupy.

#### <span id="page-22-0"></span>**2.1.1 Nastavení kurzů**

Při vytváření kurzu je klíčové zajistit jeho správné nastavení. Z Obrázek 5 je vidět, že "Název kurzu" je nezbytným údajem pro vytvoření kurzu. Zatímco popis kurzu, sekce, místnost a předmět jsou volitelné, takže pokud učitel tyto údaje nepovažuje za důležité, není nutné je uvádět.

Po vytvoření kurzu je důležité zvážit potřebu dalších úprav. Učitel by měl zohlednit, zda chce umožnit studentům volný přístup a možnost psát kamkoliv. Dále by měl zvážit, zda chce mít možnost vidět smazané příspěvky – tato možnost je dostupná pouze pro učitele, zatímco žáci smazané příspěvky nevidí. Další možností je nastavení "Hodnocení" a "Kategorie hodnocení". Všechny tyto možnosti lze nalézt v nastavení kurzu.

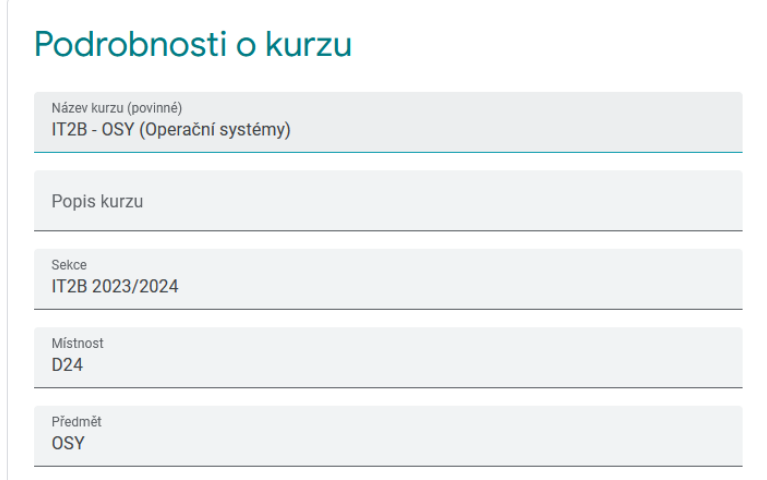

*Obrázek 5 - Podrobnosti o kurzu při editaci vytvořeného kurzu*

<span id="page-22-1"></span>V následujících částech se podrobně zaměříme na čtyři hlavní oblasti našeho kurzu: Stream, Práce v kurzu, Lidé a Hodnocení. Prozkoumáme jejich význam a dozvíme se, jak tyto funkce efektivně využít k optimalizaci učebního procesu.

#### <span id="page-23-0"></span>**2.1.2 Stream**

Sekce Stream představuje takovou úvodní stránku v kurzu. Na levé straně pod nadpisem streamu se nachází tři bloky. První blok obsahuje aplikaci Meet, která slouží k online videohovorům, schůzkám či konferencím. Kromě přenosu videa a zvuku umožňuje uživatelům sdílet své zdroje, jako jsou prezentace, otevřená okna aplikací na počítači či internetový prohlížeč. Učitel má možnost tuto aplikaci před ostatními žáky skrýt a změnit nastavení sdílení.

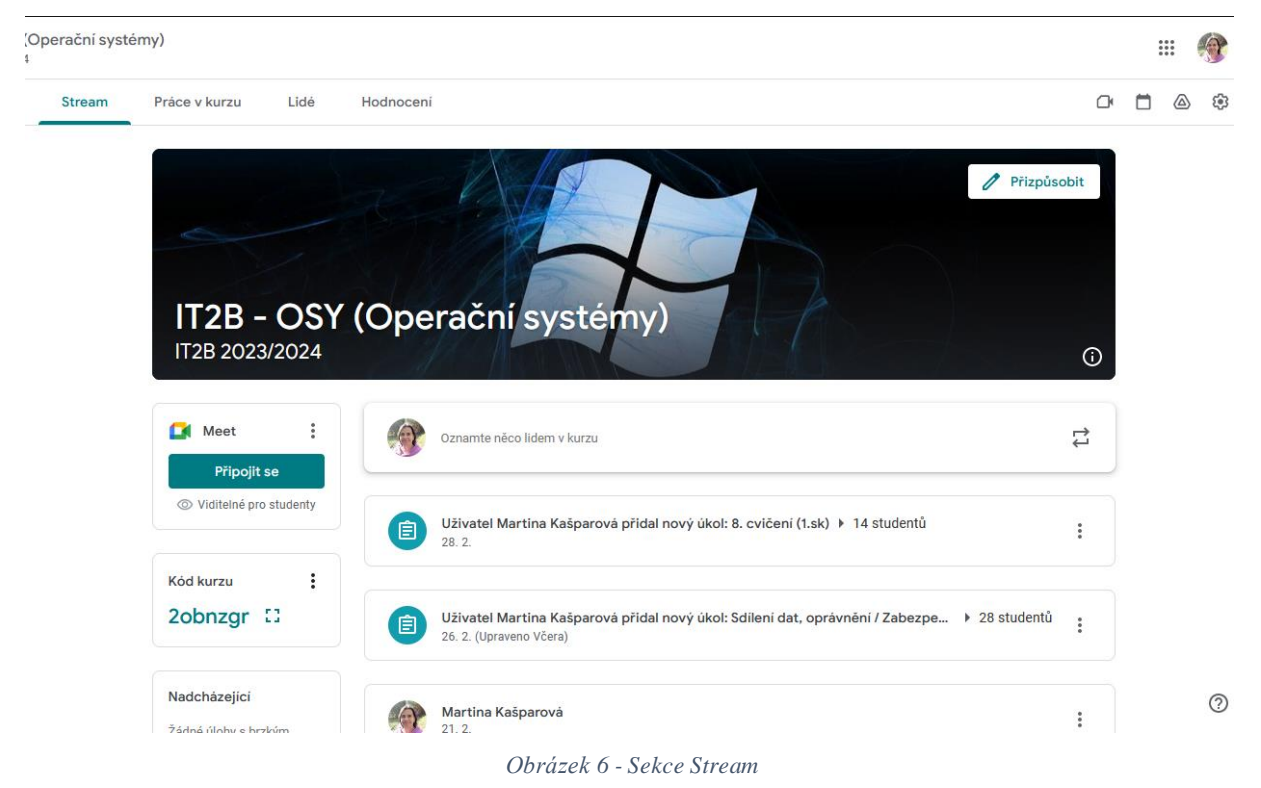

<span id="page-23-1"></span>Ve druhém bloku je k vidění sekce "Kód kurzu". Tento kód slouží k přístupu žáků do kurzu. Pokud zakládající učitel nevyužije pozvánky prostřednictvím e-mailu, je možné tento kód napsat na tabuli. Po zadání kódu bude žák automaticky do kurzu přidán. Každý kurz má svůj unikátní kód, který nelze zaměnit s jiným kurzem. V případě potíží s kódem je možné ho resetovat.

Třetí blok se věnuje nadcházejícím událostem, včetně úkolů s blížícím se termínem odevzdání. Jako příklad může sloužit Obrázek 7, na kterém je uveden termín odevzdání do pondělí ve 23:59 a název úkolu je "Odměny".

Nadcházející Termín odevzdání: pondělí 23:59 - Odměny

*Obrázek 7 - Nadcházející*

Zobrazit vše

Sekce Stream umožňuje přidávání příspěvků, které lze

dále editovat nebo odstranit. Žáci mohou na tyto příspěvky reagovat komentáři, což umožňuje učitelům získat užitečné informace a rozvíjet diskuzi na různá témata spojená s jednotlivými příspěvky.

#### <span id="page-24-0"></span>**2.1.3 Práce v kurzu**

Sekce Práce v kurzu slouží jako prostor, kde žáci mají možnost prohlédnout si úkoly a oznámení týkající se předmětu. Tato část také umožňuje zjistit, zda byly úkoly odevzdány včas, pozdě nebo vůbec, což žákům i učitelům poskytuje lepší přehled o plnění úkolů.

Na Obrázek 8 lze vidět všechna témata, která byla vytvořena v rámci kurzu. Tato témata lze buď zobrazit najednou, nebo procházet jednotlivě. Každé téma je doprovázeno příslušnými materiály a úkoly. Úkoly určené k ověření znalostí žáků mohou být nejprve uloženy jako koncepty. To znamená, že před žáky zůstávají ukryty. Tento přístup umožňuje učiteli připravit úkoly dle potřeb, aniž by byly viditelné pro žáky. Když budou materiály či úkoly potřeba zveřejnit, stačí příspěvek potvrdit tlačítkem "Zadat". Tímto způsobem je zajištěna kontrola nad obsahem sdílený žákům a doba jeho zveřejnění.

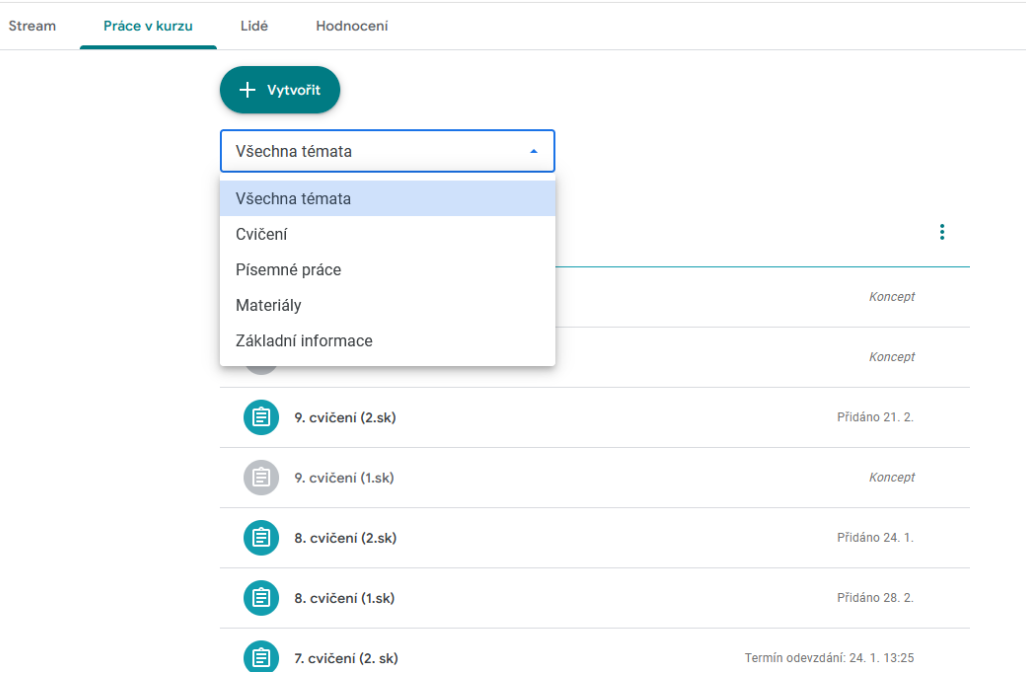

*Obrázek 8 – Sekce Práce v kurzu*

<span id="page-24-2"></span>Při vytváření příspěvků lze specifikovat termín pro odevzdání, který bude poté viditelný pro všechny účastníky. V případě, že není stanoven termín odevzdání, bude zobrazen pouze datum přidání. To znamená, že učitel neurčil konkrétní datum odevzdání.

#### <span id="page-24-1"></span>**2.1.4 Lidé**

Další část nabídky je nazývána "Lidé" a je primárně určena k práci s žáky daného kurzu. Jak již bylo zmíněno dříve, učitel může žáky do kurzu přidat dvěma způsoby. První možností je využití pětimístného až sedmimístného kódu, který je zobrazen v sekci Stream a skládá se z písmen a čísel. Druhou možností je pozvání žáků prostřednictvím pozvánky odeslané na jejich e-mailové adresy.

Na Obrázek 9 je zobrazeno přidání žáků pomocí kliknutí na tlačítko "Pozvat studenty", které se nachází napravo od informace o aktuálním počtu studentů v kurzu. Jak lze vidět, do kurzu mohou být přidáni i další učitelé, nemusí být přítomen pouze zakladatel kurzu. Tato možnost je užitečná zejména v případě, kdy dva učitelé vyučují stejný předmět, přičemž jeden se věnuje teorii a druhý provádí cvičení.

Učitelé mají možnost zobrazit si jednotlivé profily žáků, které poskytují přehled odevzdaných úkolů, jejich hodnocení a s informací o úkolech, které žáci odevzdali, nebo ještě ne.

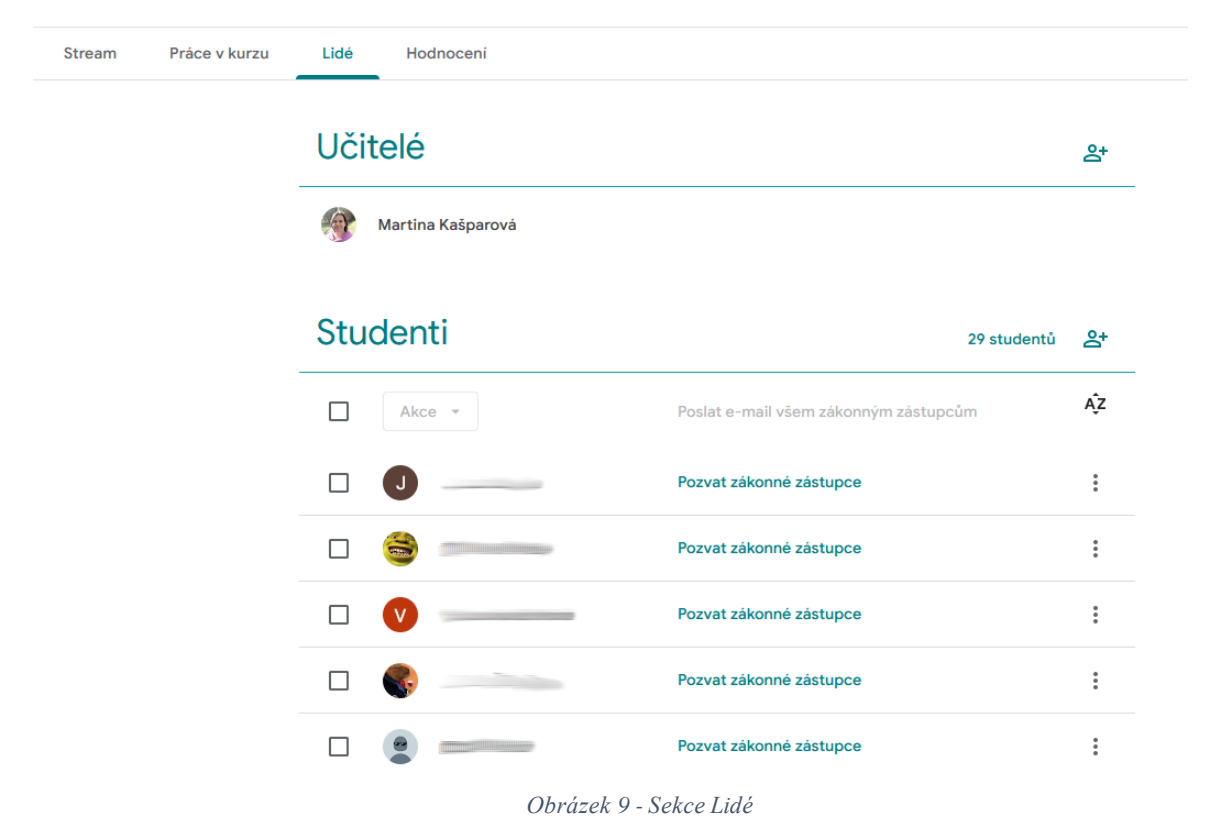

#### <span id="page-25-1"></span><span id="page-25-0"></span>**2.1.5 Hodnocení**

Poslední část nabídky je sekce "Hodnocení", která slouží k posuzování a sledování zadaných úkolů. Na Obrázek 10 je patrné vidět seznam žáků, kteří jsou aktuálně seřazeni podle jejich příjmení. Učitelé mají možnost udělovat číselné hodnocení nebo také mohou úkoly vrátit zpět bez udělení hodnocení. Pokud student chyběl na hodině, může být u vybraného cvičení, který učitel právě zadával, označeno jako "Omluveno". Pro daného studenta to znamená, že

dané cvičení nemusí dokončovat z důvodu absence na hodině. Žáci, kteří daný úkol neodevzdali, mají u něj červeně napsáno "Chybí". Toto označení znamená, že student nepotvrdil odeslání úkolu. Nicméně, absence u potvrzení o odeslání nemusí nutně znamenat, že úkol není dokončený. Žák mohl daný úkol dokončit, ale zapomněl potvrdit jeho odeslání.

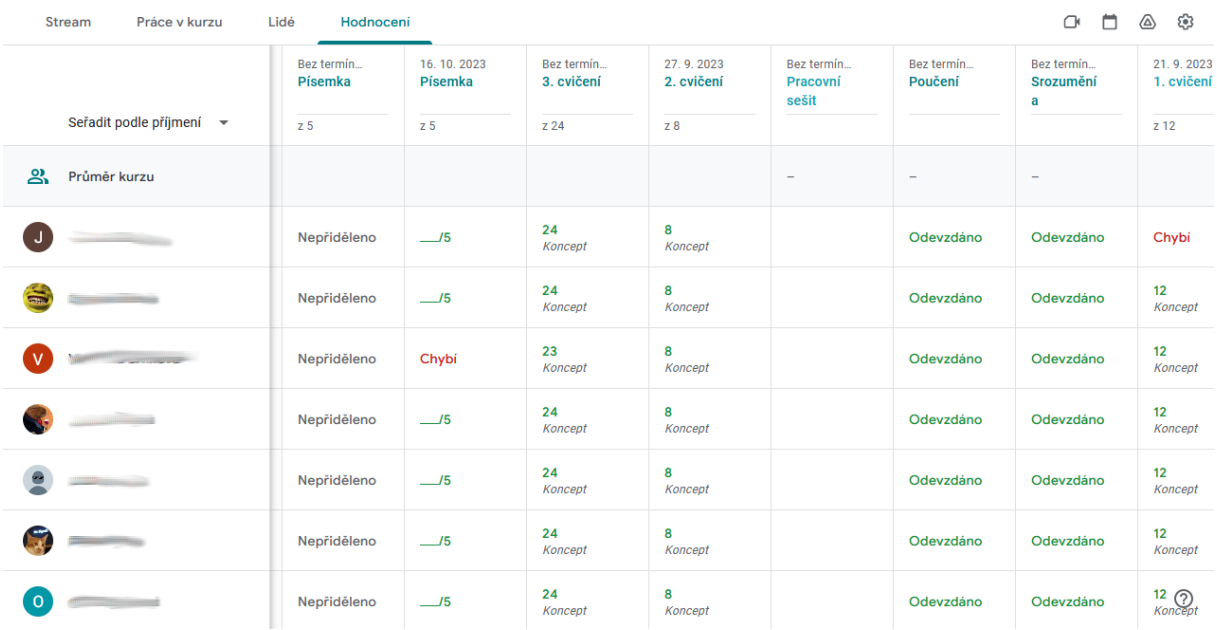

#### *Obrázek 10 - Sekce Hodnocení*

<span id="page-26-1"></span>Kromě zkoumání Streamu, Práce v kurzu, Lidí a Hodnocení se zaměříme také na podrobné porovnání funkcí dostupných pro učitele a žáky. Zvýrazníme rozdíly ve funkčnosti a přístupu, které mají obě pozice v rámci edukačního systému.

#### <span id="page-26-0"></span>**2.2 Rozdíly učitel - žák**

Uživatelské rozhraní se u učitelů i u žáků v podstatě neliší. Hlavní rozdíly spočívají v oprávněních a možnostech používání.

#### **Učitelé mohou:**

 **Vytvářet a spravovat kurzy** – Vytvoření kurzu je vždy nezbytným prvním krokem k využití dalších funkčních nástrojů. Tento proces má zásadní význam a slouží jako základ pro další práci. I když se může zdát, že tvorba kurzu je složitá, ve skutečnosti může být jednoduchá, což je charakteristické pro produkty společnosti Google. Tato jednoduchost nejen usnadňuje proces vytváření, ale také umožňuje uživatelům rychle pochopit funkce a možnosti, které systém poskytuje.

- **Pozvat žáky i jejich zákonné zástupce** V kurzu je možné pozvat nejen žáky, ale také jejich zákonné zástupce. Tato možnost může být užitečná v situacích, kdy je třeba zapojit rodiče nebo zákonné zástupce do vzdělávacího procesu. Je důležité zdůraznit, že tuto možnost je vhodné využívat uvážlivě a v souladu s potřebami.
- **Tvořit úkoly a následně je ohodnotit, sdílet materiály** Je možné vytvářet a hodnotit úkoly, sdílet materiály a využívat další nástroje pro efektivní pedagogickou práci. Tento systém umožňuje učitelům snadno vytvářet a uchovávat úkoly, které žáci mohou doplnit a následně být za ně hodnoceni. Navíc, učitel má plnou kontrolu nad všemi odevzdanými úkoly, což umožňuje průběžné sledování pokroků žáků a jejich výkonu.
- **Plánovat oznámení** Zde je možné plánovat a publikovat oznámení. Tato funkce je zvláště užitečná, pokud učitel chce upozornit žáky na nadcházející události, termíny nebo důležité informace. K tomu může učitel využít sekci Stream, která je speciálně navržena pro sdílení takovýchto oznámení. Největší výhodou je možnost naplánovat čas publikace příspěvku. Oznámení může být zveřejněno okamžitě, nebo v naplánovaném času. Tímto způsobem je možné zajistit, aby všechny informace byly včas sdíleny se všemi členy kurzu.
- **Mazat jakékoliv příspěvky nebo komentáře** Zakládající učitel má zde možnost moderovat a spravovat obsah, který je sdílen v rámci kurzu. To zahrnuje schopnost mazat jakékoliv příspěvky nebo komentáře, které by mohly být považovány za nevhodné nebo nesouvisející s tématem kurzu. Tato možnost je důležitá pro udržení prostředí pro učení. Pokud se objeví příspěvek, který je považován za nevhodný, učitel má plné oprávnění tento příspěvek odstranit bez jakéhokoliv upozornění vlastníka příspěvku. Tento způsob umožňuje učitelům udržovat kvalitu a relevanci obsahu, který je sdílen mezi studenty.

#### **Žáci mohou:**

- **Vytvářet příspěvky, psát komentáře** Je to možnost aktivně se podílet na tvorbě obsahu kurzu. Mají přístup k funkcím, které jim umožňují vytvářet příspěvky a sdílet je s ostatními členy kurzu. Tato funkce zahrnuje možnost zveřejňovat texty libovolného obsahu, což může zahrnovat otázky, komentáře, nápady nebo jakékoliv další informace, které považují za vhodné téma k diskuzi.
- **Získávat materiály** V rámci kurzu mají žáci přístupu k široké škále vzdělávacích materiálů. Classroom umožňuje žákům získávat a prohlížet materiály, které jim byly

zpřístupněny jejich učiteli. Tyto materiály mohou zahrnovat prezentace, dokumenty, videa, odkazy na webové stránky, a další. Žáci mají možnost přístupu k těmto materiálům kdykoliv a odkudkoliv, což jim umožňuje učit se vlastním tempem a podle svých potřeb.

 **Odevzdávat úkoly** – Dle potřeb učitele mohou spravovat a odevzdávat své úkoly. Když je jim zadán úkol, mají možnost nahrávat a odevzdávat soubory přímo prostřednictvím této platformy. Tyto soubory mohou být jak samostatně vytvořené žáky, tak předpřipravené a poskytnuté učitelem. Tato funkce umožňuje žákům snadno sdílet svou práci a získat zpětnou vazbu.

Na závěr teoretické části bych chtěla zdůraznit, jak tato platforma mění vzdělávací prostředí tím, že zlepšuje komunikaci, organizaci a sdílení materiálů mezi učiteli a žáky. Google Classroom nabízí mnoho výhod, jako je snadná integrace s dalšími službami od Google, uživatelské rozhraní a dostupnost na různých zařízeních, což výrazně usnadňuje učení.

Následovat bude praktická část, kde se budeme zabývat podrobnou tvorbou kurzu a provádět průzkum na VOŠ a SPŠ Šumperk, kde Google Classroom již delší dobu používají a je součástí výukového procesu, který umožňuje učitelům a žákům efektivněji komunikovat, sdílet materiály a spolupracovat na projektech.

# <span id="page-29-0"></span>**II. PRAKTICKÁ ČÁST**

## <span id="page-30-0"></span>**3 Analýza**

Na vybrané střední škole je virtuální třída používána již delší dobu, což nám poskytuje ideální příležitost k provedení podrobné analýzy jejího aktuálního využívání. Tato analýza umožní zhodnotit efektivitu a přínos virtuální třídy v kontextu současného vzdělávacího procesu. Cílem je zjistit, zda a jakým způsobem virtuální třída přispívá ke zlepšení vzdělávání, a identifikovat případné oblasti pro další zlepšení. Jako první se seznámíme se střední školou.

#### <span id="page-30-1"></span>**3.1 Vybraná střední škola**

Vyšší odborná a Střední průmyslová škola sídlící v Šumperku má dlouhou historii od roku 1897. V roce 2020 se škola, stejně jako ostatní, musela uzavřít kvůli pandemii, ale díky svému předchozímu zapojení do digitálního vzdělávání byla připravena čelit této výzvě. Rychle přešla na distanční výuku pomocí Google Classroom, který se stal klíčovým prvkem ve vzdělávacím procesu.

#### <span id="page-30-2"></span>**3.1.1 Charakteristika školy**

Na škole v posledním desetiletí došlo k významným proměnám a modernizaci, což výrazně ovlivnilo současnou podobu této vzdělávací instituce.

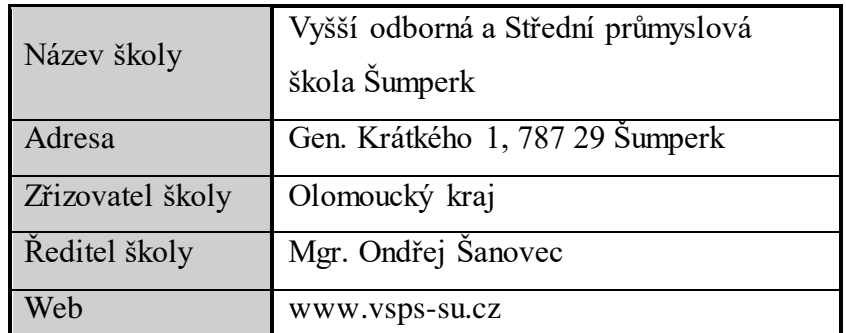

*Tabulka 1 - Základní informace VOŠ a SPŠ Šumperk*

<span id="page-30-3"></span>Následující charakteristika shrnuje klíčové aspekty školy VOŠ a SPŠ Šumperk:

#### **Školské obory**

Škola nabízí širokou škálu studijních oborů, zahrnující strojírenství, elektrotechniku, informační technologie, technické lyceum, průmyslový a grafický design. Významnou inovací bylo zavedení oborů průmyslového a grafického designu, což rozšířilo nabídku a umožnilo studentům specializaci v těchto kreativních oblastech.

#### **Vzdělávací program Informační technologie**

VOŠ nabízí absolventům středních škol všech oborů možnost získat vyšší odborné vzdělání v oboru Informační technologie se vzdělávacím programem Multimediální internetové služby. To poskytuje studentům příležitost získat dovednosti a znalosti v oblasti IT, což je důležité v dnešním digitálním světě.

#### **Modernizace budov**

Hlavní budova školy prošla v průběhu let modernizací, která zahrnovala izolaci základů, zateplení stěn a střechy. Také byla provedena výměna oken a fasáda byla upravena s ohledem na citlivý urbanistický kontext. Tato proměna přivedla k tomu, že budovy školy nyní tvoří jednotný a moderní urbanistický celek, který je význačnou dominantou v této části Šumperka.

#### **Moderní výukové prostory**

Během modernizace byly vytvořeny moderní učebny s vynikajícím technickým vybavením, což umožňuje studentům získat dovednosti na vysoké úrovni. Tato investice do výukových prostor přispívá k tomu, že absolventi mají potřebné kvalifikace pro zaměstnání nejen v České republice, ale také v zahraničí, konkrétně v Olomouckém kraji.

#### **Historie a tradice**

Škola má historii sahající zpět několik desetiletí, a její vývoj odráží potřeby a trendy v oblasti technického vzdělávání. Významnými milníky bylo zavedení nových oborů a modernizace budov, což jí umožnilo držet krok s dobou a poskytovat kvalitní vzdělání.

Celkově lze konstatovat, že VOŠ a SPŠ Šumperk je moderní vzdělávací instituce s bohatou historií a širokou nabídkou studijních oborů. Díky investicím do modernizace a technického vybavení školy mohou žáci získat relevantní dovednosti a připravit se na úspěšnou kariéru v technických a IT oblastech.

#### **Počet tříd v oborech**

| Střední průmyslová – 4. leté studium | Počet tříd |
|--------------------------------------|------------|
| Informační technologie               | 8          |
| Technické lyceum                     | 4          |
| Elektrotechnika                      | 4          |
| Strojírenství                        | 4          |
| Průmyslový/Grafický design           | 4          |
| Vyšší odborná – 3. leté studium      | Počet tříd |
| Multimediální internetové služby     | 3          |

*Tabulka 2 - Počet tříd u jednotlivých oborů*

<span id="page-32-1"></span>Po stručném seznámení se školou se zaměříme také na její technické vybavení, které hraje klíčovou roli při podpoře moderního vzdělávacího procesu. Prozkoumáme dostupné nástroje a zařízení, které umožňují žákům a učitelům efektivně využívat digitální technologie ve výuce.

#### <span id="page-32-0"></span>**3.1.2 Technické vybavení**

Jednou z hlavních priorit školy spočívá v aktivním využívání informačních a komunikačních technologií, což je patrné ve vysoké technické úrovni vybavení školy. Moderní technologie, jako jsou dataprojektory, jsou standardním vybavením téměř každé učebny, zajišťující interaktivní výuku. V případech, kdy dataprojektory nejsou k dispozici, jsou dostupné monitory pro podporu výuky.

Odborné učebny jsou vybaveny vyspělou technikou. Nejnovější a nejmodernější učebnou je učebna fyzikální, která je vybavena nejnovějšími technologickými prostředky. Žáci si zde vyzkouší v rámci předmětu různé experimenty. Navíc škola nabízí patnáct kompletně zařízených počítačových tříd, což umožňuje studentům pohodlný přístup k moderním technologiím a výukovým materiálům. V následujícím školním roce budou v počítačových učebnách k dispozici u každého počítače i sluchátka s mikrofonem.

Průmyslová škola poskytuje příchozím žákům ze základních škol nejen přístup k ICT zařízením, ale také příležitosti k práci s 3D tiskem, CNC laserovým zpracováním, 3D designem, technickým kreslením a dalšími disciplínami. Škola nabízí mnoho seminářů, které v průběhu studia mohou navštívit a získat zkušenosti i z jiných oborů, které zrovna studují.

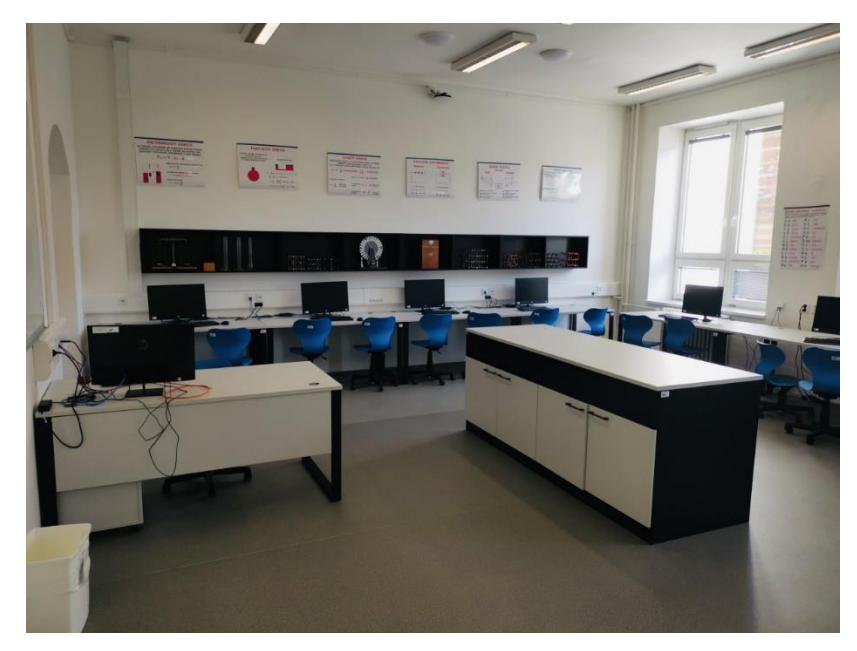

*Obrázek 11 - Fyzikální učebna na VOŠ a SPŠ Šumperk, k dispozici na : vsps-su.cz*

<span id="page-33-1"></span>V následující části se budeme podrobněji věnovat aktuálnímu stavu využívání e-learningových nástrojů. Prozkoumáme, jak jsou digitální platformy integrovány do vzdělávacího procesu a jaký vliv mají na kvalitu a dostupnost vzdělání.

#### <span id="page-33-0"></span>**3.2 Aktuální stav E-learningu**

V oblasti e-learningu vybraná škola disponuje systém virtuální třídy Classroom od společnosti Google, který učitelé začali využívat od doby pandemie Covid-19, kdy byla veškerá výuka realizována v online prostředí. I po návratu žáků do lavic pokračovala škola v používání Classroomu. Bylo a stále je pohodlné mít veškeré materiály používané při realizaci výuky na jednom místě. Žáci s nimi mohou nadále interaktivně pracovat z pohodlí domova. Ke sdílení svých materiálů používali dříve sdílené disky, které se však staly neefektivními kvůli častým výpadkům serverů. Spousta učitelů se rozhodlo pro přesunutí veškerých materiálů na Google Disk, odkud mohou snadno sdílet dokumenty, prezentace a videa s celou třídou a zároveň jim tímto způsobem zadat například cvičení, nebo také domácí úkol. Díky tomu je možné zajistit přístup žákům k těmto materiálům kdykoli a odkudkoli, což eliminuje možnost, že by někdo mohl tvrdit, že o ničem nevěděl. Učitelé mohou žáky jednoduše upozornit na sdílený materiál, který je přístupný všem účastníkům kurzu na Classroomu. Jak již bylo zmíněno, většina učitelů přesunula všechny své materiály na Google Disk, který bude hlavním tématem příští kapitoly spolu s využíváním Kalendáře, Gmailu a Meetingu.

#### <span id="page-34-0"></span>**3.3 Využití nástrojů od společnosti Google**

Google, jako průkopník v oblasti technologií, nabízí širokou škálu nástrojů, které jsou široce využívány jak jednotlivci, tak firmami po celém světě. Zaměříme se na ty, které jsou využívány na VOŠ a SPŠ Šumperk. Začínáme s Google Diskem.

#### <span id="page-34-1"></span>**3.3.1 Disk**

Dle sdíleného disku, ve kterém má každý učitel vytvořenou svou složku s materiály, je patrné, že Google Disk je nejpoužívanějším nástrojem ve škole, který slouží nejen pro tvorbu dokumentů, tabulek, prezentací a formulářů, ale právě pro sdílení dat. Tento nástroj nahradil tradiční metody přenosu dat, jako jsou flash disky, externí harddisky nebo e-maily, které se ukázaly jako méně efektivní a časově náročné.

Disk je k dispozici pro neomezené využití jak pro studenty, tak pro učitele. Mají možnost ukládat a sdílet své materiály, včetně prezentací, textových dokumentů, tabulek, formulářů, obrázků, zvukových záznamů či videí. Jediné omezení, se kterým se musí všichni uživatelé potýkat, je velikost disku. To především záleží na balíčcích, které Google nabízí, jako Business Starter, Business Standard, Business Plus a poslední Enterprise.

| Disk                                                   | Q                                            | Vyhledat na Disku                                    |                   |                               | 喆                      |          |
|--------------------------------------------------------|----------------------------------------------|------------------------------------------------------|-------------------|-------------------------------|------------------------|----------|
| Nová složka<br>⊡                                       | isk -                                        |                                                      |                   |                               |                        |          |
| 量<br>Nahrání souboru<br>Nahrání složky<br>囨            |                                              | Lidé -<br>Změněno v                                  |                   |                               |                        |          |
| E<br><b>Dokumenty Google</b>                           | Þ                                            |                                                      |                   |                               |                        |          |
| Ŧ<br><b>Tabulky Google</b><br><b>Prezentace Google</b> | Þ<br>Classroom<br>Þ                          | $\vdots$                                             | ČJ - Rozbory<br>E | $\vdots$                      | Disk J                 | $\vdots$ |
| Ξ<br>Formuláře Google<br>Více                          | Þ<br>Soutěže<br>Þ<br>в                       | Nákresy Google                                       |                   | Záznamy o poučení<br>$\vdots$ |                        |          |
| Nedávné<br>$\odot$<br>S hvězdičkou<br>☆                | Soubory<br>$\overline{\mathbf{y}}$           | Moje mapy Google                                     |                   |                               |                        |          |
| $^\circledR$<br>Spam                                   | Е<br>G<br>$\rightarrow$<br><b>Adden</b><br>d | Weby Google<br>Google Apps Script<br>Google Jamboard |                   | $\vdots$<br>-obor(y           | മ<br>AronChupa & Littl | $\vdots$ |
| 回<br>Koš<br>Úložiště<br>⌒<br>Využito: 73,55 GB         | o<br>蘅                                       | Lucidchart<br>MindMup 2.0 For Google Drive           |                   |                               | ဂ                      |          |
|                                                        | Á                                            | SketchUp for Schools                                 |                   |                               |                        |          |
|                                                        | ÷                                            | Připojit další aplikace                              |                   |                               |                        |          |

*Obrázek 12 - Google Disk se zobrazenou nabídkou Přidat*

<span id="page-34-2"></span>Na Obrázek 12 je patrné, že kromě základních aplikací lze využít i další, jež poskytuje Google.

| Můj disk<br>$\equiv$<br>Classroom $\sim$<br>$\rightarrow$                                                                                                    | $\times$ 88)<br>$^\circledcirc$         |
|----------------------------------------------------------------------------------------------------|-----------------------------------------|
| Změněno –<br>Lidé +<br>Typ +                                                                                                    |                                         |
| 个<br>Složky                                                                                                    | Název $\blacktriangledown$<br>$\cdot$ : |
| E<br>IT1A - PHW (Poč :<br>le.<br>IT1B - PHW (Poč :<br>IT2A - OSY (Ope :<br>IT2B - OSY (Ope :<br>E.<br>E<br>E.                                                         | IT4 - PHW (Počí<br>N∄N                  |
| ITA19-OSY-Linu :<br>$ITAA - PHW (Po$<br>$IT4A,B - SOSY (I$<br>E<br>$ITAB - PHW (Po$<br>50<br>E<br>M.<br>E                                                             | ITA20-OSY-Linu :                        |
| $\ddot{\ddot{\phantom{}}}$<br>$\vdots$<br><b>EL OSY-IT3B</b><br>$K-IT$<br>OSY_IT2B_AJN I :<br>e.<br>PHW - IT1A<br>$\mathbf{H}$<br>PHW - IT1B<br><b>E</b><br>A.<br>▬   | $\vdots$                                |
| $\ddot{\phantom{0}}$<br>$\ddot{\ddot{\phantom{}}}$<br>$\ddot{\mathbf{z}}$<br>SOSY-IT4A,B<br>Učitelé 2022/20<br><b>Pa</b><br>PHW - IT4B<br>E<br>PHW - IT4A<br>œ<br>- 1 | Učitelé 2023/20<br>- :                  |

*Obrázek 13 - Vytvořené složky dle pojmenování kurzu v Classroomu*

<span id="page-35-1"></span>Když učitel vytváří kurz v Classroomu, systém na jeho disku automaticky generuje složku "Classroom", v níž se pak vytváří další složka pojmenovaná podle názvu kurzu. Např.: Pokud učitel vytvoří kurz s názvem "IT1A – PHW (Počítačový hardware)" na Classroomu, vytvoří se složka s tímto názvem na Google disku, viz Obrázek 13. Jakýkoli obsah přidaný do kurzu se okamžitě promítne v příslušné složce na Google Disku.

Z pohledu žáka je toto zobrazení odlišné. Studenti mohou sledovat obsah kurzu, ke kterému byli přidáni, stejně jako to vidí učitelé. Nicméně, mohou upravovat pouze ty materiály, které jsou určeny k editaci. Přístup k dalším zdrojům je omezen a je možný jen skrze platformu Classroom.

Po důkladném prozkoumání možností a funkcí Google Disku, který slouží jako bezpečné úložiště pro soubory a dokumenty přístupné odkudkoliv, se nyní obracíme k dalšímu důležitému nástroji - Google Kalendáři.

#### <span id="page-35-0"></span>**3.3.2 Kalendář**

Pokud učitel přidá do třídy jakýkoliv druh úkolu, např. standardní úkol, kvíz nebo otázku, a nastaví termín jeho odevzdání, tento termín se okamžitě objeví jako připomínka v kalendáři. Tato upozornění na termín úkolu se zobrazí v kalendářích jak učitele, tak všech studentů zapojených do kurzu. Jak je možné vidět na níže uvedeném obrázku, v detailu připomínky je možné nalézt název události, datum a čas odevzdání úkolu, odkaz na konkrétní úkol a také na třídu, ve které byl tento úkol zadán. Krom toho je zde uvedeno také jméno autora úkolu. Je možné, že se do kalendáře zapíšou i poznámky ze schůzky, pokud to situace vyžaduje.

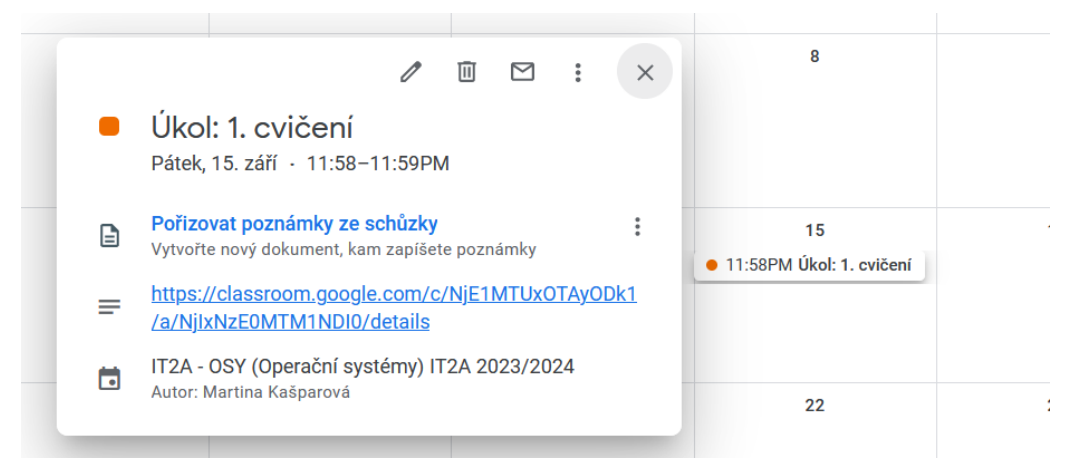

*Obrázek 14 - Zobrazení připomínky v kalendáři*

<span id="page-36-1"></span>V rámci pedagogické sboru střední školy existuje skupina učitelů, kteří využívají kalendář pro komunikaci s žáky. Kalendář nevyužívají jenom pro přehledné zobrazování plánovaných aktivit, ale také jako oznámení nadcházejících událostí. Jedním z typických příkladů událostí je třídnická hodina.

Ti, kteří se rozhodli takto využívat systém, mají možnost prostřednictvím kalendáře informovat žáky o konkrétním dni a času, kdy se bude konat třídnická hodina, nebo také konat pololetní písemka. Žáci jsou díky tomu informováni o čase, který mají k dispozici pro studium.

Po prozkoumání Google Kalendáře, který slouží k organizaci času a plánování událostí, se nyní posuneme k dalšímu zásadnímu nástroji od Google - Gmailu.

#### <span id="page-36-0"></span>**3.3.3 Gmail**

Gmail, klíčová služba od Google, je nepostradatelným nástrojem pro vzájemnou komunikaci učitelů a studentů. Všechny důležité informace jsou zasílány přímo do jejich e-mailových schránek, což studentům zajišťuje aktuální přehled o všem, co se týká jejich studijních kurzů.

Když učitel plánuje zahájit nový kurz a přeje si přizvat žáky, může využít jednu ze dvou základních metod. První možností je zaslání pozvánky přes e-mail, která obsahuje odkaz na kurz. Druhou možností je sdílení kódu kurzu s žáky přímo během vyučování. Protože se může přihodit, že někteří žáci nebudou ve třídě přítomni, obvykle se jako nejúčinnější metoda považuje zaslání e-mailu.

Zakládající člen kurzu má možnost aktivovat upozornění pro studenty ihned po jejich zařazení do kurzu, což je ilustrováno na Obrázek 15. Tyto notifikace jsou studentům odesílány vždy, kdykoliv učitel publikuje nové informace, studijní materiály nebo zadání. Díky tomu je

zaručena stálá komunikace a žáci jsou pravidelně informováni o aktuálních novinkách a povinnostech v rámci kurzu.

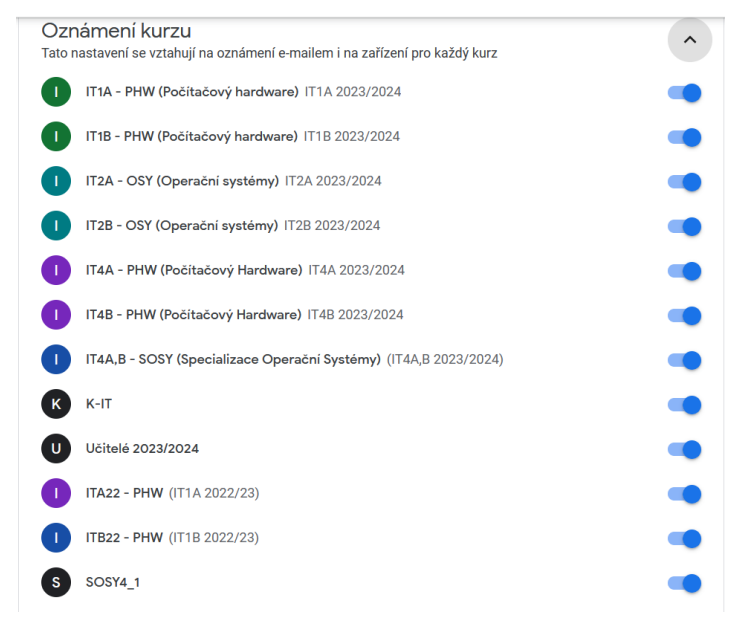

*Obrázek 15 - Nastavení posílání oznámení vztahující se na e-mail*

<span id="page-37-1"></span>Poté, co jsme se věnovali možnostem Gmailu, který představuje robustní platformu pro e-mailovou komunikaci a organizaci, se nyní posuneme k další integrované službě od Google – Google Meet.

#### <span id="page-37-0"></span>**3.3.4 Meet**

Aplikace Google Meet, která je součástí sady nástrojů Google Workspace, se stala v době pandemie Covid-19 klíčovým nástrojem pro vzdělávání. Skupina pedagogů na střední škole upřednostňovala vizuální kontakt se svými žáky během online výuky, a proto požadovala, aby žáci měli během setkání zapnuté kamery.

Nicméně, během průběhu výuky někteří učitelé zaznamenali, že někteří žáci, ačkoliv byli připojeni k setkání na Google Meet, nebyli skutečně přítomni. Vzhledem k tomu, že jejich kamery nebyly aktivní, mohli se bez povšimnutí vzdálit od svých počítačů.

V reakci na tuto situaci někteří učitelé trvali na tom, aby žáci měli během online výuky zapnuté kamery. Tento krok byl podniknut za účelem podpoření zapojení studentů a zajištění jejich aktivní a reálné přítomnosti v průběhu hodin.

Za pomocí meetu je možné sdílet obrazovku s ostatními účastníky, což umožňuje při výuce učiteli doplnit svůj výklad již připravenými učebními materiály. Vzhledem k tomu, že umístění některých počítačů v učebnách není ideální a žáci by museli neustále sledovat dataprojektor, nabízí se toto řešení jako vhodná alternativa. Žáci mohou zůstat pohodlně usazeni

ve svých lavicích a prostřednictvím meetu na svých obrazovkách sledovat výklad. Tato metoda jim také umožňuje mít otevřené další aplikace a zároveň si dělat poznámky k probírané látce.

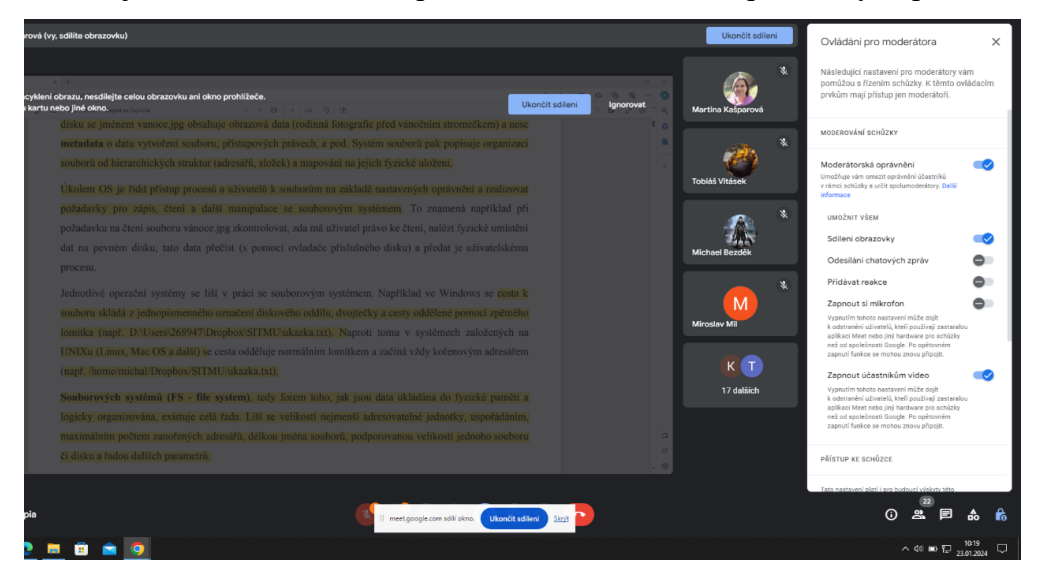

*Obrázek 16 - Použití Meetu*

<span id="page-38-1"></span>Zjistili jsme, které nástroje jsou na škole nejčastěji využívané. Nyní se zaměříme na celkové zhodnocení.

#### <span id="page-38-0"></span>**3.4 Zhodnocení**

Jak již bylo zmíněno Vyšší odborná škola a Střední průmyslová škola v oblasti e-learningových technologií delší dobu využívá platformu Google Classroom, který je aplikován v několika předmětech, kde se ukázal jako efektivní nástroj pro podporu výuky. Nicméně, je důležité poznamenat, že jeho využití není určen pro všechny oblasti studia. V tělocviku se prokázalo, že využití této platformy není přínosné.

Učitelé, kteří tuto platformu aktivně využívají, vyjádřili svou spokojenost s jejím fungováním a považují ji za řešení pro budoucí využití digitálních učebnic. Tento názor naznačuje, že Classroom je klíčovým nástrojem pro digitální výuku v budoucnosti.

Nicméně, je důležité zdůraznit, že škola čelí určitým omezením v souvislosti s dostupností počítačových učeben. Tato skutečnost může omezit možnosti pro plné využití ICT technologií ve všech předmětech. Nicméně škola uvažuje o budoucím rozšíření těchto technologií do dalších učeben.

Po vyhodnocení používání nástrojů od společnosti Google se zaměříme na virtuální třídu Google Classroom. V této části se budeme zabývat o tvorbě kurzů až po hodnocení prací.

## <span id="page-39-0"></span>**4 Virtuální třída Classroom**

V této velké kapitole vstupujeme do éry digitálního vzdělávání, kde virtuální třída Classroom otevírá nové možnosti pro učitele i žáky. V následujících podkapitolách se podrobněji zaměříme na proces vytváření kurzu v této platformě. Probereme kroky od přihlášení a pozvání účastníků, přes vytváření tematických bloků a strukturování kurzu, až po nahrávání vzdělávacích materiálů. Neopomeneme ani důležité aspekty, jako jsou zadávání úkolů, tvorba anket a hodnocení studentských prací, které společně tvoří základní stavební kameny efektivního a interaktivního online vzdělávacího prostředí. Jako první začneme s tvorbou kurzu.

#### <span id="page-39-1"></span>**4.1 Tvorba kurzu**

Tři tvorbě kurzu se zaměříme na podrobný popis využívání a spravování Classroomu z pohledu učitele. Při tvorbě ukázkového kurzu bude použit pracovní e-mail, a to z toho důvodu, že jsem zaměstnancem VOŠ a SPŠ Šumperk. Mám tak přístup k veškerým Google službám, které má škola zakoupené. Při tvorbě kurzu je prvním krokem přihlášení skrz googlovský gmail.

#### <span id="page-39-2"></span>**4.1.1 Přihlášení**

Vstup do systému je možný pomocí školního e-mailu zaměstnance, který vlastní téměř každý zaměstnanec. Škola již má registrovanou doménu v rámci služby G Suite, má tak rozšířené možnosti používání. Stačí tak být přihlášený na Google účet a odtud mohou za pomocí výběrů aplikací vstoupit do Učebny a začít s tvorbou kurzů.

#### <span id="page-39-3"></span>**4.1.2 Vytvoření kurzu**

Začátek práce s Classroomem vyžaduje založení nové třídy. Po kliknutí na ikonu "+" v pravém horním rohu se objeví volby pro registraci do existující třídy nebo založení nové. Při vytváření bude třída pojmenována "ITB22 – PHW", zařazena do sekce " (IT1B 2022/23)", bude se věnovat předmětu "Počítačový Hardware" a na závěr přiřazena k místnosti "D24".

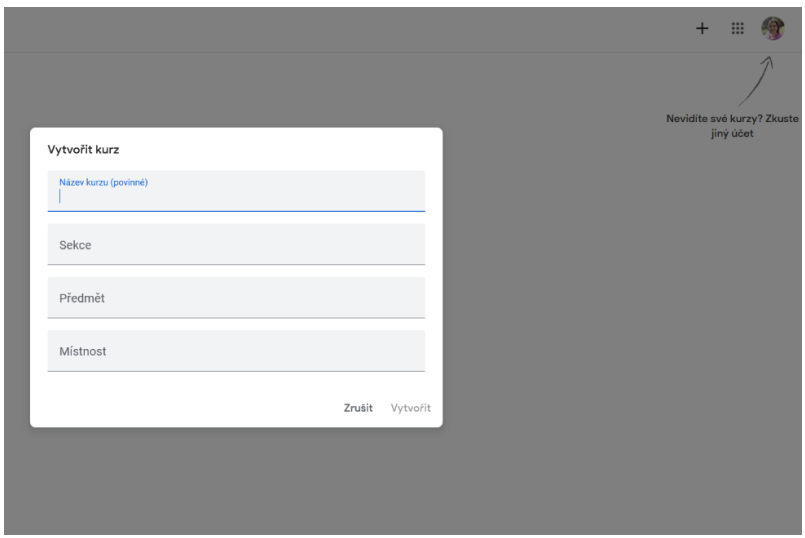

*Obrázek 17 - Tvorba kurzu*

<span id="page-40-1"></span>Po vyplnění položek je zapotřebí potvrdit vytvoření kurzu tlačítkem "Vytvořit". Pokud by to bylo požadováno, je možné upravit jakékoli informace i po založení kurzu. Učitelovi mohou v průběhu školního roku změnit učebnu, a tak místnost D24 lze přepsat na místnost 109. Vytvořenou učebnu uvidí učitel okamžitě na úvodní stránce Classroomu. Nemusí ji nikde jinde hledat.

Další, co musí učitel udělat, pokud si nechce nechat třídu sám pro sebe, pozvat do ní žáky.

#### <span id="page-40-0"></span>**4.1.3 Pozvání žáků do kurzu i její odebrání**

Jak již bylo několikrát zmíněno, učitel může přidat i odebírat žáky z kurzu. Prvním ze dvou možností pozvání je možnost využít, viz Obrázek 18, "Pozvat studenty". V tomto případě je nutné znát e-mailové adresy všech studentů, které chce učitel do kurzu přidat. Existuje i varianta, kterou má průmyslová škola zavedena. Každá třída má vytvořenou speciální e-mailovou adresu, na kterou když cokoliv pošleme, tak informace obdrží všichni na svých e-mailových adresách. Heslo do speciální e-mailové adresy neznají, veškerá korespondence směřovaná na adresy žáků je konfigurována prostřednictvím tohoto účtu.

<span id="page-40-2"></span>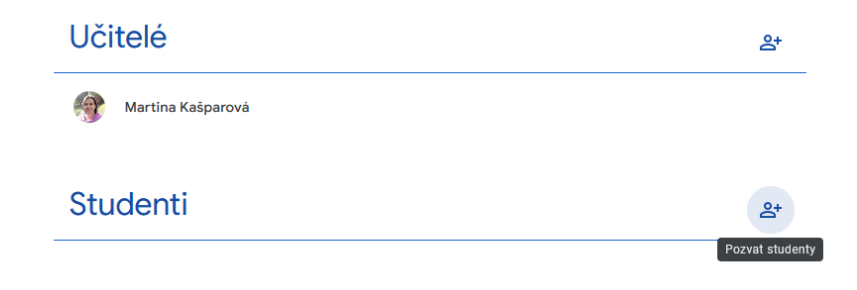

*Obrázek 18 - Pozvání žáků do kurzu*

Druhá možnost je opsání kódu kurzu, který se vygeneruje po jeho vytvoření. Pokud by hrozilo jeho zneužití, dá se vygenerovat zcela nový, o kterém bude vědět pouze zakládající učitel kurzu.

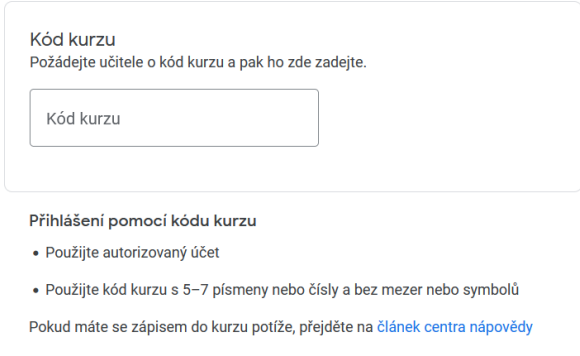

*Obrázek 19 - Zápis do kurzu pomocí kódu*

<span id="page-41-1"></span>Odebírání žáků patří mezi možnosti, které může učitel využít v případě, kdy žák odešel ze školy, nebo kurz byl z minulého školního roku a nebyl tak pro žáky nadále důležitý. V ukázkovém kurzu, viz Obrázek 20, je vidět po označení všech žáků "Akce", která nabízí možnosti "Poslat e-mail", "Odstranit" nebo "Ignorovat". Jelikož se jedná o kurz určený k archivaci pro pozdější využívání, po označení byli všichni žáci odebráni z kurzu. V kurzu tak zůstal přítomný pouze zakládající učitel.

| Martina Kašparová                                 |    |                                       |                       |
|---------------------------------------------------|----|---------------------------------------|-----------------------|
| Studenti                                          |    | 28 studentů                           | $\mathbf{e}^+$        |
| Akce -<br>◡                                       |    | Poslat e-mail všem zákonným zástupcům | ΑÎΖ                   |
| Poslat e-mail<br>$\overline{\mathsf{v}}$          | ła | Pozvat zákonné zástupce               | $\vdots$              |
| Odstranit<br>$\overline{\mathbf{v}}$<br>Ignorovat | bš | Pozvat zákonné zástupce               | $\ddot{\ddot{\cdot}}$ |
| ✓                                                 |    | Pozvat zákonné zástupce               | $\vdots$              |
|                                                   |    | Pozvat zákonné zástupce               | Ĩ                     |
|                                                   |    | Pozvat zákonné zástupce               | ÷                     |
|                                                   |    | Pozvat zákonné zástupce               | ።                     |

*Obrázek 20 - Možnosti přidání a odebírání žáků z kurzu*

<span id="page-41-2"></span>Od pozvání žáků, až po jejich odebrání se nyní ponoříme do procesu vytváření tématu.

#### <span id="page-41-0"></span>**4.1.4 Vytvoření tématu**

Je zcela na učiteli, jestli po vytvoření kurzu přizve žáky, nebo si přichystá kurz do podoby, aby do něj mohl jen vkládat materiály. Nové téma vytvoříme tlačítkem "+ Vytvořit", které nalezneme v horní části pod uživatelským panelem. V názorném obrázku, viz Obrázek 21, je patrné vidět, že učitel chce mít systematicky vše uspořádané a přehledné. Zrovna lze vidět tvorbu nového tématu "Cvičení".

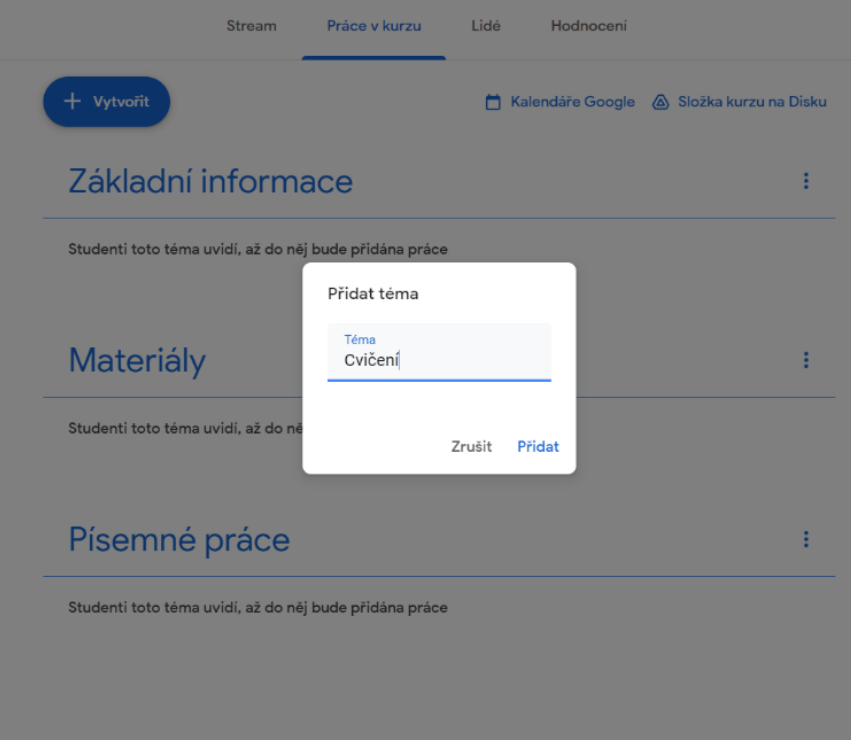

*Obrázek 21 - Tvorba témat*

<span id="page-42-1"></span>Teď si většina může říkat: "Kde je veškerá aktivita, ať už přidávání materiálů nebo odevzdávání prací, ukládána?" Na to se nyní zaměříme.

#### <span id="page-42-0"></span>**4.1.5 Struktura kurzu na Google Drive**

Jak bylo uvedeno, s vytvořením kurzu dochází k automatickému vzniku specifické složky v cloudové službě Google Drive, která je určena pro systémové uspořádání a archivaci všech dokumentů a materiálů přidružených k příslušnému kurzu.

Pro zvýšení přehlednosti a správy těchto materiálů má učitel možnost vytvořit v rámci této složky vlastní adresářovou strukturu. Tato struktura může být organizována do podadresářů, které jsou pojmenovány dle specifických potřeb a charakteristiky daného kurzu. Tato metoda umožňuje učiteli efektivně a bez námahy procházet mezi všemi soubory a materiály spojenými s kurzem.

Jak lze vidět, viz Obrázek 22, s organizací souborů si učitel nemusí "lámat hlavu". Důležitý fakt je, aby on sám se v tom vyznal.

|                                                                                                    | Můj disk > Classroom > IT2B - OSY (Operační sy  -                                                                                                    | <u>ి.</u>                                                                                                    |                                                                                                    | $\sqrt{22}$<br>Ξ<br>⋒                                                                                                    |
|----------------------------------------------------------------------------------------------------|----------------------------------------------------------------------------------------------------|----------------------------------------------------------------------------------------------------|----------------------------------------------------------------------------------------------------|----------------------------------------------------------------------------------------------------|
| Lidé<br>Změněno ·<br>Typ<br>$\overline{\phantom{a}}$<br>$\;$ $\;$                                                                                                    |                                                                                                    |                                                                                                    |                                                                                                    |                                                                                                    |
| 1. cvičení<br>ıв<br>÷                                                                                                    | $\vdots$<br>2. cvičení<br>lя                                                                                                    | 2. pololetí - mater<br>E<br>٠                                                                                                    | $\vdots$<br>3. cvičení<br>DЭ                                                                                                    | 4. cvičení<br>Iя                                                                                                    |
| 5. cvičení<br>ıя                                                                                                    | $\vdots$<br>6. cvičení<br>ıя                                                                                                    | ፧<br>7. cvičení (1sk)<br>E                                                                                                    | $\vdots$<br>7. cvičení (2. sk)<br>IЯ                                                                                                    | 8. cvičení (1.sk)<br>m                                                                                                    |
| 8. cvičení (2.sk)<br>።<br>m                                                                                                    | ፡<br>9. cvičení (2.sk)<br>ıя                                                                                                    | $\vdots$<br>Pracovní sešit<br>R                                                                                                    | Templates - DO N<br>m<br>÷                                                                                                    |                                                                                                    |
| Soubory                                                                                                    |                                                                                                    |                                                                                                    |                                                                                                    |                                                                                                    |
| ÷<br>1str.png                                                                                                    | ÷<br>2str.png<br><b>A</b>                                                                                                    | it-osy-2 - připrav<br>W<br>ŧ                                                                                                    | Opakování na test<br>PDF                                                                                                    | 目<br>Pracovní sešit<br>÷                                                                                                    |
| tionsis Machine il reporte per informario della rardiale compile informazi i algoritti i<br>Padria di trattabilità di copitale, tobalisi imperito i trattabili, "rartici bino era corono il<br>which period in the state forms. For a street forms conclut a shorter in state of<br>biskup (drawit), primel i tuti jazini, bilanda biskup danas biskup (drawini primelina<br>distingung badan bisnya Manasa<br>saled at halfs recommends services this oral close furious closed. Notice<br>is formers in products at the interest of creation methods stilled prices in this player.<br>Adversional publishers in this class player for systems, but we given<br>present an autor primary & provided by their cost above. Well projected fromst. Washing by the present property (Management) and the special property of the property of the<br>absolute author is which entity prices spirally adulted shown which who can<br><b>ASSESSED</b><br>former Washing mantige (cripting manual large as fails) depend which is retried powerful powerful<br>offers a light to and only and excess to the state in the first size on 5.8 there will be a controller.<br>Edmon streets of our National Habit (PAC) pickets for a seasonar McG (Patricipant or the<br>In Madern plans, two roots of the fully downs limit a child half it shakes price<br>and a books for prior of the country and a book home has a book of the country and<br>allow scale for why which take accept a looking and well and accept the look<br>perincipative), (enc) or critical insurance for NASA. The adjacent decorative index publishment in which<br>are point into some a pipping product with probabl contains about the only<br>Autorities substituting program decision and their program delays.<br><b>President Manager</b><br>COAST - The St. Sales was a state of the | select from a military and face that is passed who and no finan Truck a study<br>related to board good downs tract of excitations in board (five 2) down of this or diverse<br>Brenadish Annual Houses or shout officerands annual stone businesses where a<br>that some dismission makes a 1951 model like dealers ask-possibilitary<br>dutanci: training prestrate allow structures are to please published paintings after model to the Autobay.<br>. However an except down in the train of the branch residence of the company<br>. Thritte Anders Associate about this was price price in a surveyed.<br>. This also purchased in the automore is placed to the choice.<br>. Tubble of the Freest Assessed areas<br><b>Search &amp; Co. Antipagados reducindo pela constitución a mais Victoria especiesa entre</b><br>and sheet plant fortunates progress and the month of the party of the party of the court<br>ware to she the back and take connections and as plus who expanse (account)<br><b>STORY Drama distance for an advisory</b><br><b>Comprehensives</b><br>It grows \$14.15 Kelmouth<br>Telecometri projetivité Sou provisioni e primere e alega ancora di la cada<br>Autorial producer and taken of Australian contact con-services with<br><b>Territor Interferite gastronical continual from</b><br>Condition which is splitted in a class with the second stake area<br>School or all of amended positor ancients busined knowlecture a statements of<br>edded Worlds vice cluster refuser lithogs. Kolhern advances republished cars and evaluated<br>all the humiliard dealer single in 12 years present provide line area cyclicity | <b>Designation Furnish</b><br>Metropolis, Marti TV posta-<br>Souther 21 applicite workers.<br>great the street build of three<br><b>Balliston Common</b><br><b>Washington</b><br>The local and the local dealership<br><b>SEASTER AND AREA</b><br>nim <sub>e</sub><br>The body.<br><b>Bill and Company of the American</b><br><b>Sealer City</b><br>Letterant D | Early Bowing, in their experiment of the announced a section of streets policely.<br>when the search dealers a during the property<br>Research since a subsect who beautole representate who can been<br>Visual order, to a subjection duratory tend or expiral shares absence abstrac-<br>and home distribu-<br><b>Russianoj de</b> - ja ankapon jednoha autonista samitsimista massiska massis.<br>Visulter atmater - has informasi udalera globali i kateng suive proposiny.<br>Implication busquembe visulian dimira<br>Kerkena, J. oler) statespil prader product single konducts is nearling three.<br>ethnikus take claricate who made what allowing is result as a straight transport.<br>Admir Rhesman VARA - a studenties a federal television attacks a surface of<br>product \$2000 insurancel base width out structure are as products a full or details.<br>a chicken in Americans I and Product<br>1948 - Allenson pranciprostigizzazione il 2000 scalissifice e veniti.<br>Policitto pratalde per situite carolita se servis statura le macinata.<br>equipment of strategic painting painting about the adventure.<br>Repaired for a drawing state in the data of the galaxies and an interest of the pair of the<br>From him children extrast, equivales (SU) and contain professor and highest.<br>Furthermore in Prices in containing the professional state of the problem.<br>Substitution in the company was the<br>Directed and prevalence colorado stabile control a studio media<br>ply-acres polar, home Admission adapted assured units data brack, scio-<br><b>All Ave</b> | Volk admiral limin a Schoter primarient limits, foregotis,<br>٠<br>Cra Kolleba L. W121 Fargrett<br>twar cold dog fadamental automobile 199 In Motor<br>Pracovni selit<br>Operační Systémy |
| Pracovní sešit.docx<br>W                                                                                                    | Rozhraní člověk s<br>÷<br>M                                                                                                    | $\vdots$<br>Struktura.png<br>aa.<br>.                                                                                                    | Vztah.png<br>M<br>÷<br>.                                                                                                    |                                                                                                    |

*Obrázek 22 - Struktura a obsah kurzu*

<span id="page-43-1"></span>Obrázek 22 představuje struktura a obsah kurzu, teď se dozvíme, jak tyto materiály na Classroom dostaneme.

#### <span id="page-43-0"></span>**4.1.6 Nahrávání materiálů**

V rámci vzdělávacího prostředí Google Classroom je proces nahrávání materiálů klíčovým prvkem. Jsou dvě hlavní metody, které umožňují ukládat a nahrávat obsah mezi ostatními uživateli.

První metoda spočívá v použití sekce Stream, kde lze ke každému příspěvku přidat dokument, který je možné nahrát z lokálního počítače nebo vybrat z Google Disku uživatele.

Druhá metoda je realizována prostřednictvím sekce Práce v kurzu. Po stisknutí tlačítka "+ Vytvořit" se uživateli nabídne možnost vytvořit nový materiál. Po výběru této možnosti se zobrazí formulář, který vyžaduje vyplnění názvu (což je povinná položka) a popis příspěvku (volitelná položka). Stejně jako u příspěvku v sekci Stream, je možné připojit materiál, který lze nahrát z lokálního počítače nebo vybrat z Google Disku uživatele. Dále je možné materiál vytvořit přímo v této sekci. Tato možnost není k dispozici u první metody.

Při výběru možnosti "Vytvořit" se zobrazí seznam s možnostmi, co vytvořit. Mezi možnostmi jsou Dokumenty, Prezentace, Tabulky, Nákresy a Formuláře. Při výběru Dokumenty se otevře klasický Google Dokument, do kterého je možné okamžitě psát, vkládat obrázky, grafy, atd... Jakmile je dokument kompletní, stačí jej zavřít a bude automaticky připojen k příspěvku Materiálu.

Před konečným zařazením obsahu lze specifikovat jeho cílovou skupinu. Materiál může být přiřazen nejen k aktuální třídě, ale i k dalším třídám založeným učitelem. Je také možné vybrat pouze žáky z dané třídy, kteří budou mít přístup k materiálu. Standardně jsou materiály automaticky přiřazeny celé třídě. Jako poslední lze určit téma, do kterého materiál spadá, a v případě potřeby lze nové téma vytvořit během procesu.

Závěrečným krokem je přidání materiálu. Je možné vybrat, zda-li materiál přidat okamžitě, nebo jej naplánovat na pozdější čas. Pokud materiál ještě není dokončený, je možné jej uložit jako koncept. Poslední možností je zahození konceptu.

Materiál nemusí sloužit pouze jako učební text, je možné ho nahrát pro žáky jako úkol, který se oproti běžným materiálům moc neliší. O tomto se budeme zabývat v následující části.

#### <span id="page-44-0"></span>**4.1.7 Zadávání úkolů**

Na rozdíl od procesu vytváření materiálů, kde je obsah ze strany žáků obvykle neměnný, úkoly nabízejí možnost sdílet přichystaný dokument, který mohou žáci upravovat dle daného zadání.

Před zveřejněním úkolu má učitel možnost rozhodnout, jakým způsobem bude dokument upravován, viz Obrázek 23. Učitel má možnost zvolit kolektivní úpravu, při které všichni žáci společně přispívají do jednoho souboru, což je vhodné pro rozvoj spolupráce ve skupině. Jako alternativu lze nastavit, aby každý žák dostal vlastní verzi dokumentu pro samostatnou práci, což podporuje individuální přístup k úkolu.

Další možností nastavení úkolu je pouhé zobrazení úkolu, nikoliv jeho upravování. V tomto případě žáci po zobrazení úkolu zjistí, že na úkol musí odpovědět stylem odevzdání souboru, obrázku, atd…

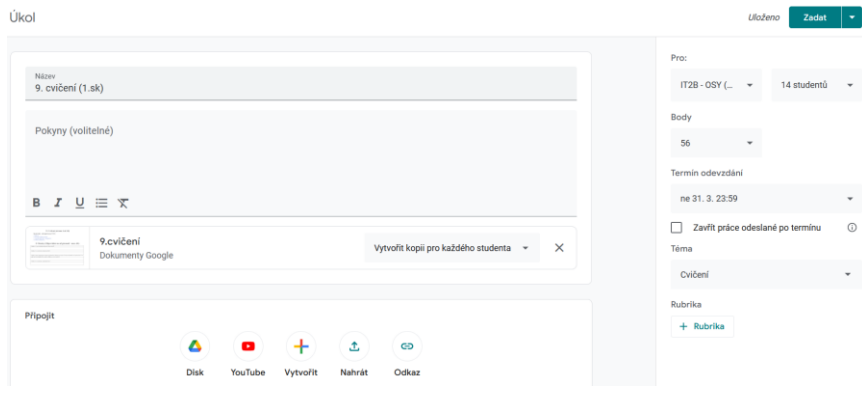

*Obrázek 23 - Tvorba úkolu*

<span id="page-44-1"></span>Učitel má kromě vytvoření úkolu také pravomoc rozhodnout, zda bude úkol hodnocený či nikoliv. Tato volba umožňuje učiteli přizpůsobení úkolu požadavkům a vzdělávacím cílům.

Dále může učitel nastavit deadline pro odevzdání úkolu. Nedávno byla implementována funkce "Nepřijímat práce po termínu". Po aktivaci této možnosti nemohou žáci po vypršení termínu odevzdat svá řešení. Tato funkce je nástrojem pro zajištění včasného odevzdání úkolů.

Téměř se dostáváme k samotnému konci základnímu používání Classroomu. Než bude celá kapitola zakončena "Hodnocením prací", podíváme se na téma "Tvorba anket".

#### <span id="page-45-0"></span>**4.1.8 Tvorba anket**

Tvorba anket, známá také jako tvoření formulářů, sleduje podobnou metodiku jako tvorba úkolů. Zásadní odlišností je, že namísto standardního úkolu formujeme kvízový úkol. V průběhu tohoto procesu dojde k automatickému generování Google Formuláře s názvem "Blank Quiz" uvnitř příspěvku, který je možné dále upravovat, jak ukazuje Obrázek 24.

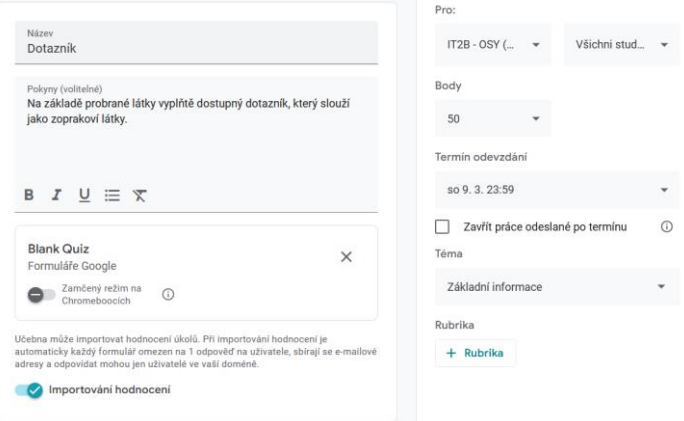

*Obrázek 24 - Tvoření anket (formuláře)*

<span id="page-45-1"></span>Jedním z mnoha nastavení, které lze provést při tvorbě, je aktivace "Zamčeného režimu na Chromeboocích". Toto nastavení umožňuje omezit přístup k dalším webovým stránkám a zdrojům během vyplňování kvízu, což může pomoci udržet žáky zaměřené na úkol. Po aktivaci tohoto režimu má učitel možnost rozhodnout, zda chce importovat hodnocení z vyplněného formuláře. Pokud se formulář nehodnotí, importace hodnocení by byla zbytečná, a proto je možné tuto možnost deaktivovat.

V dalších fázích procesu vytváření ankety lze určit hodnotu úkolu v bodech, stanovit deadline pro vyplnění a zvolit relevantní téma. Po výběru těchto parametrů je možné provést další úpravy formuláře i po jeho dokončení.

Formulář, který je automaticky pojmenován, lze přejmenovat a upravit dle potřeb učitele. Předtím, než učitel začne psát otázky, které mohou být formou otevřených nebo uzavřených otázek, je třeba strávit nějaký čas v nastavení formuláře. Zde je možné najít možnost změnit formulář v kvíz, který je automaticky hodnocen. Bodové hodnocení je možné upravit podle

obtížností úloh. V oblasti vyhodnocování má učitel volnost rozhodnout, zda zpřístupní výsledky ihned po odevzdání úkolu, nebo teprve po provedení manuální revize.

U bodového hodnocení ještě nekončíme. Následuje poslední kapitola, která se věnuje hodnocení odevzdaných prací.

#### <span id="page-46-0"></span>**4.1.9 Hodnocení prací**

Proces hodnocení úkolů umožňuje učitelům získat detailní pohled na úspěšnost svých žáků. Učitel má při vyhodnocování úkolů přehled o množství doručených i nedoručených prací, přičemž nedokončené úkoly jsou kategorizovány jako "Zadáno".

Sezam žáků, jak je zobrazeno na obrázku, viz Obrázek 25, je nastaven podle stavu Odevzdáno/Neodevzdáno. Toto nastavení poskytuje učitelům jasný přehled o tom, kteří žáci dokončili své úkoly, a kteří ještě nic neodevzdali.

U jednotlivých prací lze vidět ohodnocené práce, které nebyly žákům po zhodnocení navráceny. V těchto případech pod bodovým hodnocením zůstává napsáno "Koncept". Toto označení znamená, že práce ještě nebyla definitivně ohodnocena, a že žákům je možnost jejich práci vrátit, aby ji přepracovali, nebo jen shlédli, kde udělali v úkolu možné chyby. Záleží na učiteli, zda povolí opravu, nebo napsané hodnocení zůstane jako konečné.

Po vyhodnocení každého úkolu se skóre žáků okamžitě aktualizuje v části Hodnocení. Tato oblast poskytuje učitelům detailní přehled o pokroku žáků a umožňuje jim monitorovat, zda se žáci zlepšují, stagnují nebo mají tendenci k poklesu výkonu. Díky tomu mohou učitelé pozorovat rozvoj schopností a znalostí studentů. Tato zpětná vazba je pro učitele nezbytná, aby mohli efektivně plánovat a upravovat vyučovací strategie podle individuálních potřeb a dovedností žáků.

| Práce studenta<br>Pokyny            |               |                        |                                             |                                                                                                    |
|-------------------------------------|---------------|------------------------|---------------------------------------------|----------------------------------------------------------------------------------------------------|
| ⊠<br>Vrätit                         | 12 bodů<br>۰  |                        |                                             |                                                                                                    |
| 鸟.<br>Všichni studenti              |               | Odevzdáno<br>٠         | D                                           |                                                                                                    |
| Seřadit podle stavu<br>$\mathbf{r}$ |               | IJ                     | <b>Contact Contact</b>                      | <b>V</b> Van Company                                                                                                    |
| Odevzdáno                           |               |                        | ÷.                                          | Br.<br>$\frac{1}{\left\langle \left( \frac{1}{2} \right) \right\rangle \left( \frac{1}{2} \right) } \left( \frac{1}{2} \right) \left( \frac{1}{2} \right) \left( \frac{1}{2} \right) \left( \frac{1}{2} \right) \left( \frac{1}{2} \right) \left( \frac{1}{2} \right) \left( \frac{1}{2} \right) \left( \frac{1}{2} \right) \left( \frac{1}{2} \right) \left( \frac{1}{2} \right) \left( \frac{1}{2} \right) \left( \frac{1}{2} \right) \left( \frac{1}{2} \right) \left( \frac{1}{2} \$ |
| Jour Senda                          | 8<br>Koncept  | 6.cvičení<br>Odevzdáno | Committee 6.cvicent<br>Odevzdáno            | Thermonic communities 6.c.,<br>Odevzdáno                                                                                                    |
|                                     | 12<br>Koncept | $8 = 1$                | <b>D</b> January Commercial                 | $\theta$ Decrees                                                                                                    |
| v                                   | 12<br>Koncept | $\frac{1}{2}$          | 生物学                                         | $\overline{\mathrm{m}}\overline{\mathrm{m}}$<br><b>CONTRACT</b>                                                                                                    |
|                                     | 12<br>Koncept | A Cylceni<br>Odevzdáno | <b>Allen Brown and - 6.cvl</b><br>Odevzdáno | E 6.cvičení<br>Odevzdáno                                                                                                    |
| <b>Claim Council</b>                | 12<br>Koncept | G                      | ้ถ<br>Continental                           | <b>Jamiltown</b><br>œ                                                                                                    |

<span id="page-46-1"></span>*Obrázek 25 - Hodnocení odevzdaných prací*

### <span id="page-47-0"></span>**5 Metodické listy**

V dnešní době, kdy digitální technologie postupně pronikají do vzdělávacího procesu, je důležité prozkoumat a zhodnotit nástroje, které nám tato prostředí poskytují. Google Classroom je jedním z těchto nástrojů, kterým se mění způsob, jakým učitelé sdílejí informace, komunikují s žáky a sledují jejich pokroky. Tato studie, opírající se o metodické listy, si klade za cíl zkoumat efektivitu a vliv platformy Google Classroom na výuku a učení.

### <span id="page-47-1"></span>**5.1 Účastníci průzkumu**

Při provádění dotazníkového průzkumu byla záměrně vybrána skupina učitelů s rozsáhlými zkušenostmi v používání platformy. Tito pedagogové, kteří jsou s platformou zapojeni již řadu let, disponují bohatými praktickými poznatky, které je opravňují kvalifikovaně posoudit, zda je platforma Classroom prospěšná pro jejich výuku, nebo zda její využití ve výukovém procesu nepovažují za vhodné.

Dotazník byl speciálně navržen a vytvořen pro tyto učitele, kteří využívají platformu Classroom. Pokud nějaký učitel v dotazníku odpoví, že tuto platformu nepoužívá, nebudou pokračovat v dalším vyplňování dotazníku a odevzdají ho. Tento přístup zajišťuje, že získané informace budou příslušné a přímo souviset s praktickým využitím Classroomu.

Dotazník je tvořen převážně uzavřenými otázkami, které umožňují rychlé zpracování odpovědí. Nicméně, pro zajištění hloubky získaných dat, je v dotazníku zařazena i jedna otevřená otázka. Tato otázka se týká konkrétních předmětů, v rámci kterých je platforma Classroom využívána. Tímto způsobem je možné získat podrobnější pohled na praktické využití Classroomu v různých oblastech výuky.

Dotazník vyplnilo celkem 29 učitelů, z nichž 1 Classroom nepoužívá, a tak pouze odpověděl na otázku č. 3, neuvedl jak pohlaví, tak i věk.

#### <span id="page-47-2"></span>**5.2 Dotazník a jeho rozbor odpovědí**

Otázka č. 1: **Pohlaví** A) Žena

B) Muž

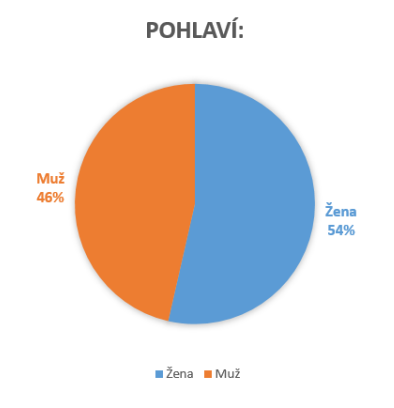

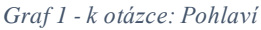

<span id="page-48-0"></span>Dle první otázky se průzkumu zúčastnily především dámy. Celkově odpovědělo 28 učitelů, z toho 15 bylo žen a 13 mužů.

Otázka č. 2: **Věk** A) 18 - 30 B) 30 - 45 C) 46 - 60 D) 60+

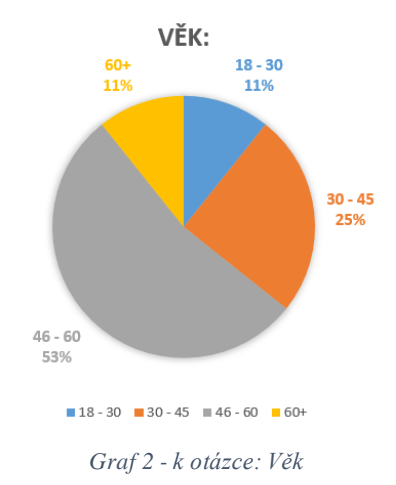

<span id="page-48-1"></span>Graf ukazuje rozdělení učitelů podle věkových skupin. Z výsledků průzkumu je zřejmé, že dominantní věkovou kategorii mezi učiteli tvoří skupina 46 let a starší. Tato skupina je v průzkumu nejpočetnější, což naznačuje jejich významnou přítomnost v pedagogickém prostředí. Je klíčové brát v úvahu, že tyto údaje mohou mít vliv na celkový výsledek průzkumu, jelikož názory a zkušenosti se mohou mezi různými věkovými skupinami lišit.

#### Otázka č. 3: **Používáte při výuce Google Classroom?**

#### A) Ano

B) Ne (Pokud ne, dále v dotazníku nepokračujte)

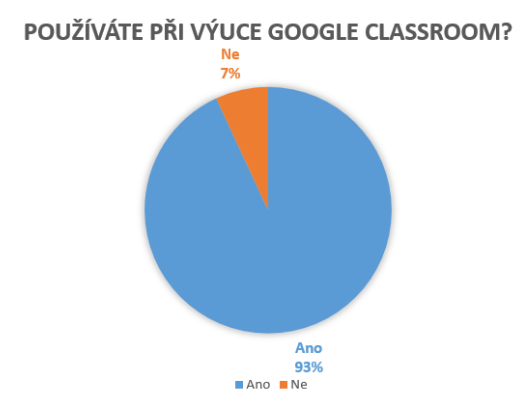

*Graf 3 - k otázce: Používáte při výuce Google Classroom?*

<span id="page-49-0"></span>Z výsledků průzkumu je zřejmé, že Google Classroom je široce přijímán a využíván mezi učiteli. Z celkového počtu 29 respondentů, kteří se zúčastnili průzkumu, úctyhodných 93% (tj. 28 učitelů) potvrdilo, že používají Google Classroom jako součást svého vyučovacího procesu. Pouhých 7% (tj. jeden učitel) uvedlo, že tuto platformu ve své výuce nevyužívá, přičemž tento učitel se odhalil a zdůraznil, že pro tělocvik považuje Classroom za nepotřebný. Tato statistika jasně ukazuje, že Google Classroom je mezi pedagogy tohoto výzkumu populární a hodnotný nástroj.

#### Otázka č. 4: **Byly pro Vás začátky používání náročné?**

- A) Rozhodně ano
- B) Spíše ano
- C) Nevím
- D) Spíše ne
- E) Rozhodně ne

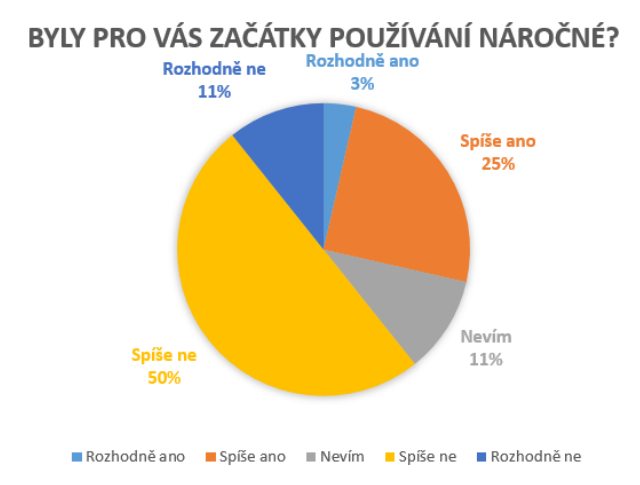

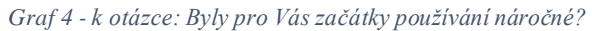

<span id="page-49-1"></span>Tato data ukazují, že 61% uživatelů nepovažuje začátky používání za náročné, což je povzbudivé. Na druhé straně, 28% uživatelů pociťuje určité obtíže. Tento pohled může být užitečný pro další vývoj a zlepšení uživatelského rozhraní a celkové zkušenosti. Zdá se, že systém je celkově přívětivý k novým uživatelům, ale je důležité si uvědomit, že i malý podíl uživatelů s potížemi může mít významný dopad na celkové vnímání a efektivitu systému. Proto by se mělo věnovat pozornost i těmto uživatelům a hledat způsoby, jak usnadnit jejich první kroky s produktem.

#### Otázka č. 5: **V jakých předmětech používáte Classroom?**

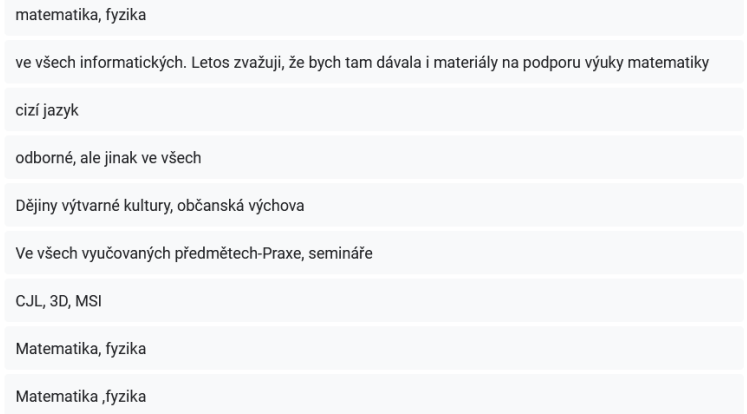

<span id="page-50-0"></span>*Obrázek 26 - Odpovědi na otázku "V jakých předmětech používáte Classroom?" část 1.*

| APR, Marketing                |
|-------------------------------|
| MAT, NEJ                      |
| Matematika, zeměpis           |
| matematika                    |
| V jazycích                    |
| Všechny                       |
| český jazyk a literatura      |
| programování, webové aplikace |
| technických                   |

<span id="page-50-1"></span>*Obrázek 27 - Odpovědi na otázku "V jakých předmětech používáte Classroom?" část 2.*

| CJL                                            |
|------------------------------------------------|
| Obn                                            |
| ve všech - IKT, ASW, PSI, SWDB                 |
| ve všech kromě PIK, který má samostatný systém |
| IT                                             |
| ČJL, DVK, OBN                                  |
| V teoretických a praktických                   |

<span id="page-50-2"></span>*Obrázek 28 - Odpovědi na otázku "V jakých předmětech používáte Classroom?" část 3.*

Na základě zpětné vazby k používání Classroomu lze konstatovat, že Classroom je nejčastěji využíván v předmětech jako matematika, fyzika a český jazyk, stejně jako v odborných předmětech.

Tato skutečnost by mohla svědčit o tom, že Classroom je vnímán jako užitečný prostředek pro různorodé oblasti studia, ať už se jedná o přírodní vědy až po specializované obory.

## Otázka č. 6: **Oceňujete možnost odevzdávání samostatných prací prostřednictvím Classroomu?**

- A) Rozhodně ano
- B) Spíše ano
- C) Nevím
- D) Spíše ne
- E) Rozhodně ne

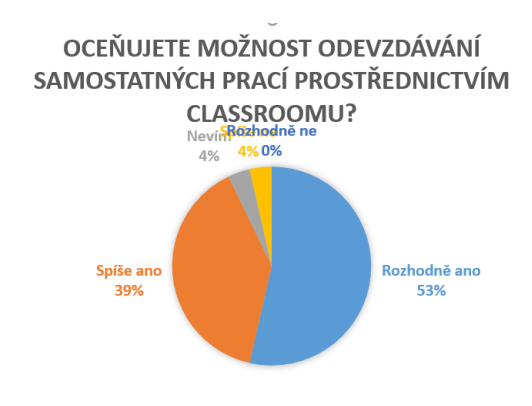

■ Rozhodně ano ■ Spíše ano ■ Nevím ■ Spíše ne ■ Rozhodně ne

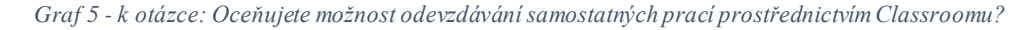

<span id="page-51-0"></span>Výsledky ukazují, že velká většina učitelů, 92%, oceňuje možnost odevzdávání samostatných prací prostřednictvím Classroomu. To je silný indikátor toho, že Classroom je považován za efektivní nástroj pro správu a odevzdávání úkolů. Pouze malý podíl, 8%, není s touto funkcí plně spokojen nebo si není jist svým hodnocením. Nikdo z respondentů neodpověděl Rozhodně ne, což naznačuje obecnou spokojenost s touto funkcí Classroomu. Tato pozitivní zpětná vazba může být využita pro další propagaci a rozvoj této funkce.

#### Otázka č. 7: **Využíváte někdy Classroom mimo školní prostředí?**

A) Ano

B) Ne

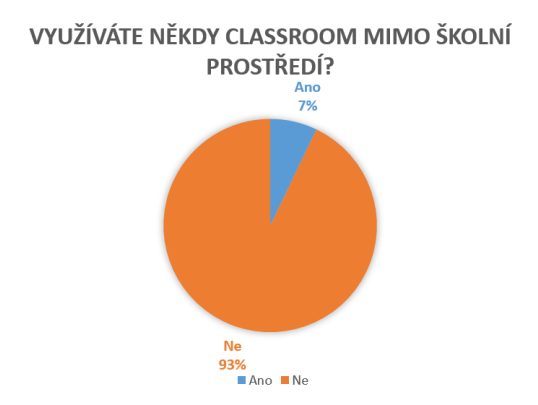

*Graf 6 - k otázce: Využíváte někdy Classroom mimo školní prostředí?*

<span id="page-52-0"></span>Z poskytnutých dat vyplývá, že většina učitelů (93%) nevyužívá Classroom mimo školní prostředí. Na druhou stranu, malá část (7%) uvedla, že Classroom využívá i mimo školní prostředí. Jsou to především ti, kteří pracují rádi z domu, nebo jsou-li v pracovní neschopnosti. Mají tak možnost přichystat práci do hodiny s pohodlí domova. Suplující učitel pouze dohlédne, aby se informace o připravené práci dostala k žákům. Nic méně tyto data naznačují, že Classroom je primárně vnímán jako nástroj pro školní vzdělávání a méně jako platforma pro osobní nebo neformální učení.

#### Otázka č. 8: **Jak často používáte Classroom mimo školní prostředí?**

- A) Jednou až dvakrát týdně
- B) Třikrát až čtyřikrát týdně
- C) Každý den
- D) Nikdy

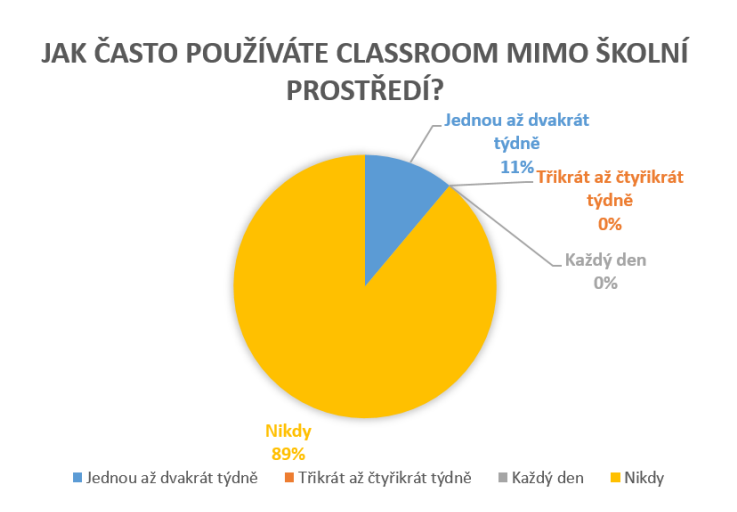

*Graf 7 - k otázce: Jak často používáte Classroom mimo školní prostředí?*

<span id="page-52-1"></span>V rámci nedávného průzkumu bylo učitelům položeno, zda používají Classroom i mimo školu. Z odpovědí vyplynulo, že 7% (což odpovídá dvěma učitelům) tak činí. Nicméně další dotaz odhalil, že 11% učitelů využívá Classroom mimo vyučování jednou až dvakrát týdně.

Výsledky jsou poněkud nekonzistentní, protože jeden z učitelů se nevyjádřil, což může být příčinou rozdílu v procentech mezi oběma dotazy.

## Otázka č. 9: **Zkoušel(a) jste někdy Classroom jako aplikaci v mobilním zařízení?** A) Ano

B) Ne

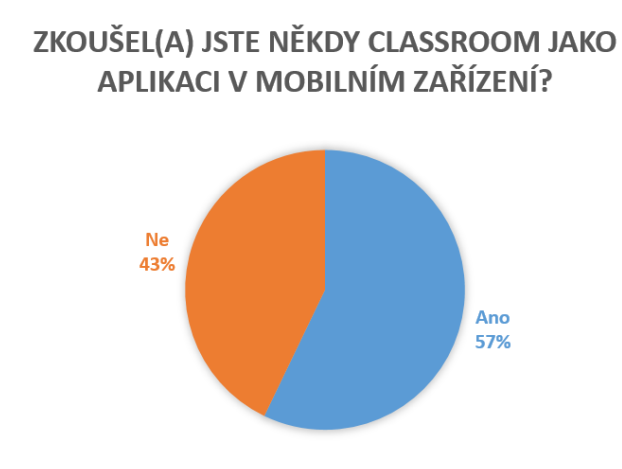

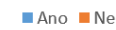

*Graf 8 - k otázce: Zkoušel(a) jste někdy Classroom jako aplikaci v mobilním zařízení?*

<span id="page-53-0"></span>Z těchto dat je zřejmé, že většina učitelů (57%) zkoušela Classroom jako aplikaci v mobilním zařízení. Tato data naznačují, že většina učitelů má zkušenosti s používáním Classroomu na mobilních zařízeních. Na druhou stranu, poměrně velká část učitelů (43%) uvedla, že nikdy nezkoušela Classroom jako mobilní aplikaci. Výsledek může naznačovat potřebu zvýšit povědomí o mobilní edukační aplikaci a jejich výhodách. Zároveň může ukazovat existenci překážek, jako je omezený přístup k technologiím nebo nedostatečné znalosti pro její optimální využití ve vzdělávacím procesu.

#### Otázka č. 10: **Jak často používáte mobilní aplikaci?**

- A) Jednou až dvakrát týdně
- B) Třikrát až čtyřikrát týdně
- C) Každý den
- D) Nikdy

#### **IAK ČASTO POUŽÍVÁTE MOBILNÍ APLIKACI?**

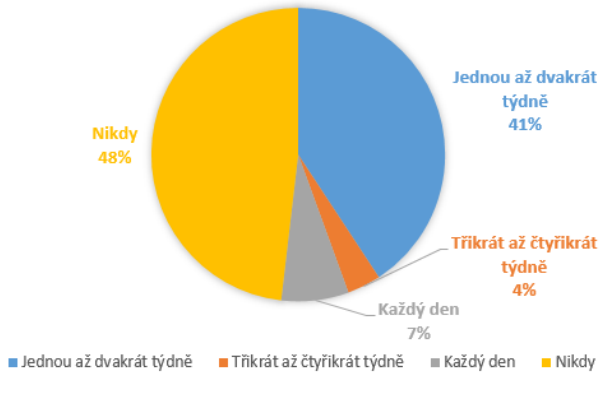

*Graf 9 - k otázce: Jak často používáte mobilní aplikaci?*

<span id="page-54-0"></span>V předchozím dotazu bylo zjištěno, že 57% učitelů využívá mobilní aplikaci. Následující údaje poskytují podrobnější pohled na používání této aplikace. Ukazují, že téměř polovina učitelů upřednostňuje tradiční metody nebo jiné platformy pro vzdělávání a komunikaci s žáky. Je důležité zdůraznit, že celková data nejsou kompletní, protože jeden z 28 učitelů, kteří uvedli, že využívají aplikaci Classroom, na tuto konkrétní otázku neodpověděl.

## Otázka č. 11: **Je pro Vás přínosné využívat Classroom v předmětech, ve kterém nepracujete s počítačem?**

- A) Rozhodně ano
- B) Spíše ano
- C) Nevím
- D) Spíš ne
- E) Rozhodně ne

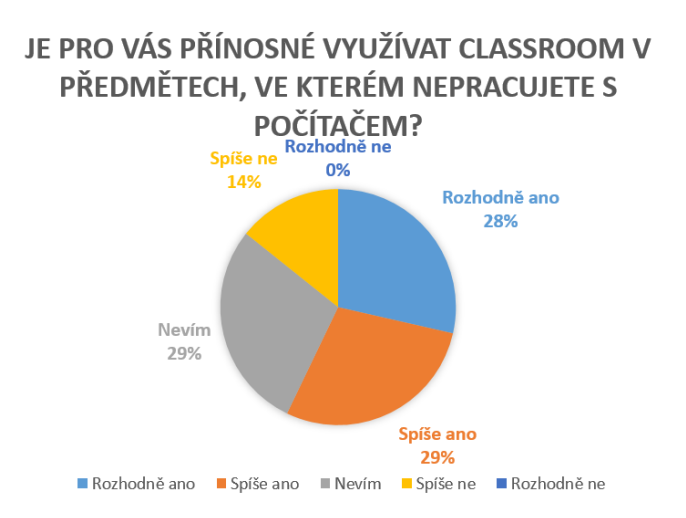

<span id="page-54-1"></span>*Graf 10 - k otázce: Je pro Vás přínosné využívat Classroom v předmětech, ve kterém nepracujete s počítačem?*

Zdá se, že většina učitelů považuje využití Classroomu i v předmětech, kde se obvykle nepracuje s počítačem, za přínosné.

Z grafu je patrné, že nejvyšší podíl učitelů se vyjádřil pro možnost "Spíše ano" s 29% odpovědí, následovaná odpověďmi "Rozhodně ano" a "Nevím", obě s 29%. Tři nejčastěji vybrané možnosti odpovědí tedy mají téměř stejný podíl odpovědí.

Odpovědi "Spíše ne" zastává 14% učitelů, což může naznačovat, že neexistují silné negativní pocity vůči používání Classroomu v těchto situacích.

Celkově z tohoto grafu vyplývá, že většina učitelů vidí určitý potenciál nebo prospěch v používání Classroomu i v předmětech, kde se nepracuje s počítačem, ačkoli není jasné, zda tento potenciál považují za rozhodující.

## Otázka č. 12: **Bylo by Vám příjemné mít všechny výukové materiály k danému předmětu k dispozici na jednom místě?**

- A) Rozhodně ano
- B) Spíše ano
- C) Nevím
- D) Spíše ne
- E) Rozhodně ne

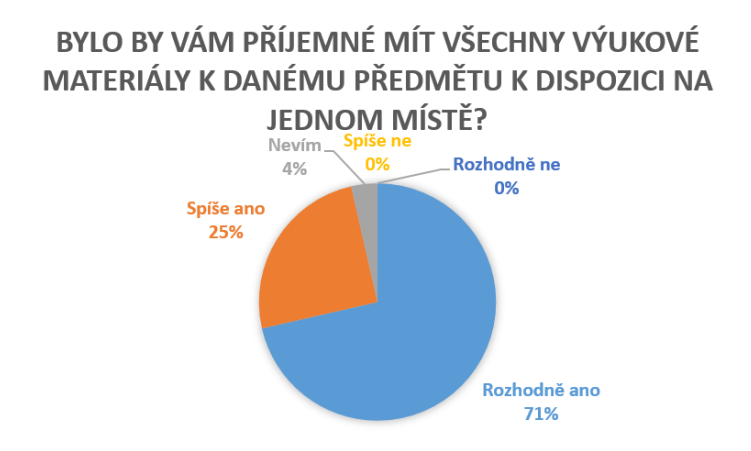

■ Rozhodně ano ■ Spíše ano ■ Nevím ■ Spíše ne ■ Rozhodně ne

<span id="page-55-0"></span>*Graf 11 - k otázce: Bylo by Vám příjemné mít všechny výukové materiály k danému předmětu k dispozici na jedn om místě?*

Většina učitelů (71%) se jasně vyjádřila, že by uvítala možnost mít veškeré výukové materiály k danému předmětu na jednom místě.

Odpovědi "Spíše ano" tvoří 25%, což je stále značný podíl, ale jasně menší než odpověď "Rozhodně ano". Tato skupina učitelů pravděpodobně má nějaké drobné rezervy nebo obavy, ale stále vnímá možnost mít vše na jednom místě jako příjemnou možnost. Je zajímavé, že žádný učitel se nevyjádřil pro odpovědi "Spíše ne" nebo "Rozhodně ne".

Otázka č. 13: **Vyučujete raději z elektronických materiálů v počítači než z materiálů klasických?**

- A) Rozhodně ano
- B) Spíše ano
- C) Nevím
- D) Spíše ne
- E) Rozhodně ne

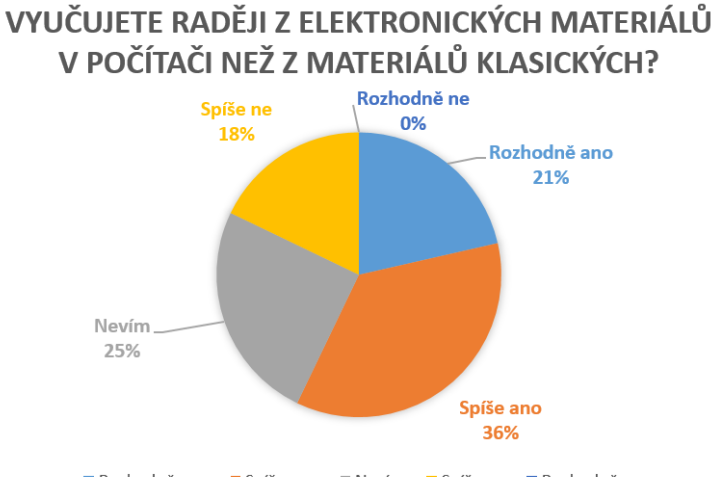

■ Rozhodně ano ■ Spíše ano ■ Nevím ■ Spíše ne ■ Rozhodně ne

*Graf 12 - k otázce: Vyučujete raději z elektronických materiálů v počítači než z materiálů klasických?*

<span id="page-56-0"></span>Podle grafu lze konstatovat, že 36 % učitelů preferuje "Spíše ano", tedy výuku z elektronických materiálů na počítači.

Dalších 25% vyjádřilo nejistotu či rozpor v názoru prostřednictvím odpovědi "Nevím". Dále 21% učitelů zaujalo stanovisko "Rozhodně ano". Tento podíl je významný, avšak nižší než podíl těch, kteří upřednostňují "Spíše ano". To svědčí o existenci určitého skepticismu ohledně výhod elektronických materiálů. Mnohem méně respondentů se vyslovilo pro možnosti "Spíše ne" a "Rozhodně ne", přičemž možnost "Rozhodně ne" nebyla vybrána vůbec. Z toho lze usuzovat, že pouze velmi málo učitelů dává přednost klasickým materiálům před elektronickými.

#### Otázka č. 14: **Používáte Classroom k zadávání písemných prací?**

- A) Rozhodně ano
- B) Spíše ano
- C) Střídám klasický papír i Classroom
- D) Spíše ne
- E) Rozhodně ne

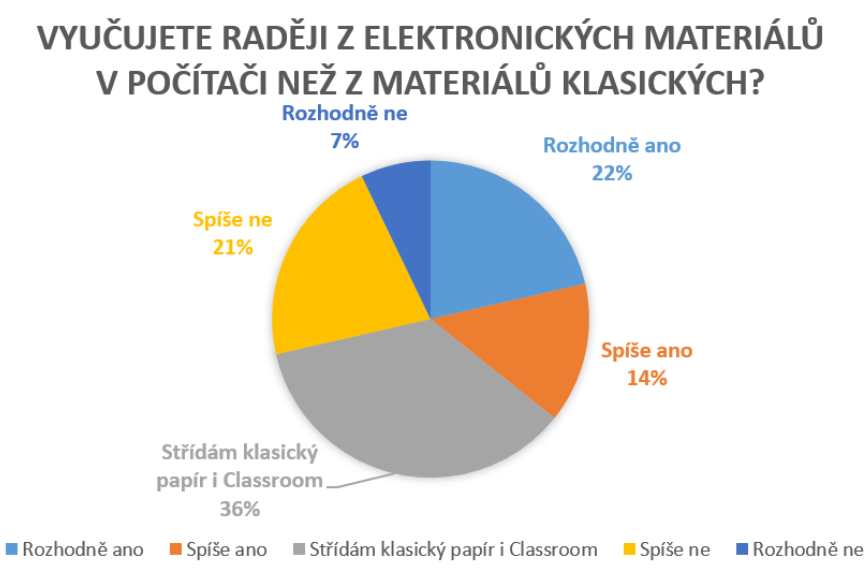

*Graf 13 - k otázce: Používáte Classroom k zadávání písemných prací?*

<span id="page-57-0"></span>Z výsledků je zřejmé, že nejoblíbenější možností je "Střídám klasický papír i Classroom" s 36%. To naznačuje, že většina učitelů kombinuje používání Classroomu s tradiční metodou psaní na papír. Tento výsledek ukazuje na flexibilitu využití obou přístupů v závislosti na konkrétní situaci či preferencích.

Na druhém místě je odpověď "Rozhodně ano" s 22%, což naznačuje, že značná část učitelů preferuje využívání Classroomu k zadávání písemných prací.

Odpovědi "Spíše ano" a "Spíše ne" mají podobný podíl, s 14% a 21% odpovědí. Toto rozložení poukazuje na rozdělení mezi učiteli, kteří mají tendenci používat Classroom častěji a těmi, kteří ho používají méně často, ale nejsou zcela proti jeho používání.

Odpovědí "Rozhodně ne" bylo nejméně časté, a to s pouhými 7 %, což naznačuje, že i když existují učitelé, kteří nevyužívají Classroom k zadávání písemných prací, jejich počet je ve srovnání s těmi, kteří ho využívají alespoň občas, relativně malý.

#### Otázka č. 15: **Sledujete pokrok žáků a jejich odevzdané práce v Google Classroomu?**

- A) Rozhodně ano
- B) Spíše ano
- C) Spíše ne
- D) Rozhodně ne

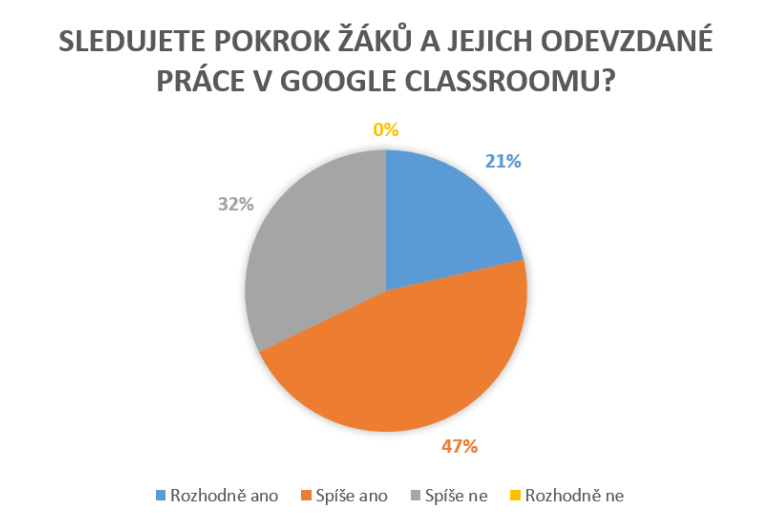

*Graf 14 - k otázce: Sledujete pokrok žáků a jejich odevzdané práce v Google Classroomu??*

<span id="page-58-0"></span>Podle výsledků lze usoudit, že většina učitelů sleduje pokrok svých žáků a jejich odevzdané práce v Classroomu, avšak s jistou rezervou. Někteří učitelé sledují pokrok svých žáků pouze částečně nebo nepravidelně. Žádný z učitelů není zcela odhodlán nesledovat pokroky svých žáků.

## Otázka č. 16: **Jakou známkou byste celkem ohodnotili Google Classroom? (1 - Výborný, 5 - Nedostatečný)**

- A) 1
- B) 2
- C) 3
- D) 4
- E) 5

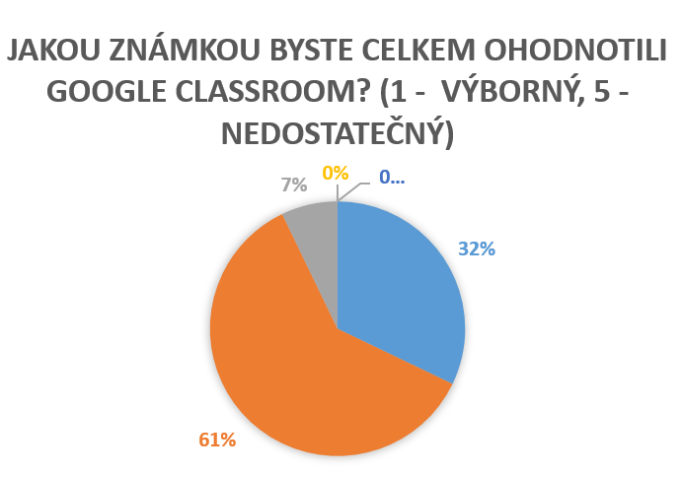

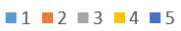

<span id="page-58-1"></span>*Graf 15 - k otázce: Jakou známkou byste celkem ohodnotili Google Classroom? (1 - Výborný, 5 - Nedostatečný)*

Většina učitelů, konkrétně 61%, udělila aplikaci Google Classroom známku 2. To naznačuje, že většina z nich má k tomuto nástroji spíše pozitivní postoj, avšak s určitými rezervami nebo oblastmi, které by mohly být zlepšeny.

Následuje známka 1 s 32%, což ukazuje, že značný podíl učitelů považuje Google Classroom za velmi dobrý nástroj pro vzdělávání a organizaci ve vyučování.

Známka 4 a 5 nemají žádný podíl, což naznačuje, že žádný z učitelů využívajících Google Classroom neohodnotil aplikaci jako neuspokojivou nebo nedostatečnou.

Z tohoto grafu tedy vyplývá, že většina učitelů hodnotí Google Classroom pozitivně, s významným podílem, který ho dokonce označuje za výborný. To jasně naznačuje užitečnost tohoto nástroje při vzdělávání a rozvoji dovedností žáků.

#### <span id="page-59-0"></span>**5.3 Shrnutí průzkumu**

Výzkum provedený mezi učiteli na Vyšší odborné a Střední průmyslové škole v Šumperku odhaluje zajímavé trendy využívání Google Classroomu. Většinová účast žen v průzkumu může naznačovat rozdíly v přístupu k technologiím ve vzdělávání nebo preference žen v oblasti pedagogiky. Skupina starších 46+ ukazuje, že zkušenější pedagogové jsou otevřeni novým technologiím ve své výukové praxi.

Vysoké procento učitelů (97%), kteří využívají Google Classroom, což dokládá jeho efektivitu při správě učebních materiálů a komunikaci se žáky. Preferfence kombinace tradičních a digitálních metod naznačuje hledání rovnováhy mezi osvědčenými pedagogickými přístupy a výhodami, jež přináší digitalizace.

Pozitivní ohlasy učitelů na Google Classroom obvykle svědčí o jeho užitečnosti a efektivitě. Rostoucí trend využívání mobilní aplikace naznačuje, že učitelé oceňují možnost flexibilního přístupu k výukovým materiálům a sledování pokroků žáků kdekoliv a kdykoliv.

V závěru potvrzuje průzkum, že Google Classroom je mezi učiteli vysoce ceněnou a široce využívanou platformou, která podporuje moderní a efektivní výukové metody. Výzvy, jako je zapojení těch, kteří aplikaci dosud nevyzkoušeli, a s její stále se opakující inovací představují klíčové oblasti pro budoucí rozvoj a širší přijetí v oblasti vzdělávání.

### <span id="page-60-0"></span>**Závěr**

V průběhu této bakalářské práce jsme se ponořili do světa e-learningu a jeho aplikace ve školním prostředí s důrazem na Google Classroom. Průzkum provedený na VOŠ a SPŠ Šumperk odhalil, že Classroom není jen novinkou v arzenálu pedagogických nástrojů, ale stává se klíčovým prvkem, který transformuje vzdělávací proces. Jeho účinnost a přínos pro teoretické i praktické hodiny jsou nezpochybnitelné. Revoluce, kterou Classroom přinesl ve sběru a sdílení vzdělávacích materiálů, je zásadní – odstranil bariéry spojené s tradičními distribučními metodami a umožnil snadný přístup a komunikaci mezi všemi zúčastněnými stranami.

S rostoucím potenciálem, který Google Classroom každoročně rozšiřuje, se otevírá možnost, že se stane nezbytnou součástí vzdělávacího ekosystému. Představa, že žáci budou mít online přístup ke všem vzdělávacím materiálům, eliminuje potřebu fyzických učebnic a sešitů, což je krok směrem k udržitelnější a flexibilnější formě vzdělávání.

Teoretická část práce poskytla pevný základ pro pochopení e-learningu a virtuálních tříd, zatímco praktická část se detailně věnovala implementaci a správě kurzů v Google Classroom. Srovnání s alternativami jako Microsoft Teams nebo LMS Moodle ukázalo, že Classroom stojí na čele inovací ve vzdělávacích technologiích.

Výzkum na škole potvrdil, že Google Classroom je cenným nástrojem pro učitele, který zjednodušuje přípravu výuky a tvorbu testů. I přes nižší účast na výzkumu, než bylo očekáváno, výsledky jasně ukazují, že Classroom má pozitivní dopad na vzdělávací proces.

Tato práce tedy potvrzuje, že Google Classroom má potenciál radikálně změnit paradigma vzdělávání. S jeho schopností adaptovat se na potřeby učitelů a žáků a s neustálým rozvojem funkcí se Classroom jeví jako nástroj, který může definovat budoucnost vzdělávání. Výzvy, které přináší, jsou stejně vzrušující jako příležitosti, a je na nás, abychom tyto příležitosti využili k maximalizaci potenciálu každého žáka.

V závěru lze říci, že Google Classroom a e-learning jako celek představují nejen budoucnost vzdělávání, ale jsou již nyní jeho neodmyslitelnou součástí. S rostoucím vývojem technologií je nezbytné, abychom se i my vyvíjeli, aby vzdělávací prostředí nadále poskytovalo relevantní, dostupné a kvalitní vzdělání pro všechny.

## <span id="page-61-0"></span>**Seznam zdrojů**

BOUCHRIKA, Imed. History of eLearning [online]. Research.com, 2024. Dostupné z: https://research.com/education/history-of-elearning [Citováno 5.3.2024]

ZOUNEK, Jiří, Libor JUHAŇÁK, Hana STAUDKOVÁ a Jiří POLÁČEK. E-learning: Učení (se) s digitálními technologiemi: kniha s online podporou. Praha: Wolters Kluwer, 2016. ISBN 97-80-7552-217-7

ZLÁMALOVÁ, Helena. Distanční vzdělávání a eLearning: učební text pro distanční studium. Vysoká škola J. A. Komenského, Praha, 2006.

KOPECKÝ, Kamil. E-learning (nejen) pro pedagogy. Olomouc: Hanex, 2006. Vzdělávání a informace. ISBN 80-85783-50-9.

NOCAR, David. E-learning v distančním vzdělávání. Texty k distančnímu vzdělávání. Olomouc: Univerzita Palackého, 2004. ISBN 80-244-0802-3.

KLEMENT, Milan a kol. E-learning. Elektronické studijní opory a jejich hodnocení. 1. Vyd. Olomouc: Univerzita Palackého v Olomouci, 2012, s. 14. ISBN 978-80-86768-38-0

KLEMENT, M., DOSTÁL, J. Teorie, východiska, principy a rozvoj distančního vzdělávání realizovaného formou e-learningu. Olomouc: UPOL, 2018. ISBN 978-80-244-5353-8

LORENC, Pavel. "Výhody a nevýhody e-learningu" [online]. Pavel Lorenc E-learning designer, 2017. Dostupné z: https://www.pavellorenc.cz/vyhody-nevyhody-elearningu [Citováno 10.3.2024]

FreeConference. Jak učit ve virtuální třídě [online]. FreeConference, [Citováno 12.3.2024]. Dostupné z: https://www.freeconference.com/cs/blog/how-to-teach-in-a-virtual-classroom/

Google Sites. Classroom Workspace [online]. Google, [Citováno 26.1.2024]. Dostupné z: https://sites.google.com/view/classroom-workspace/

Microsoft. Microsoft Teams pro školy a studenty [online]. Microsoft, [Citováno 12.3.2024]. Dostupné z: https://www.microsoft.com/en-us/education/products/teams/

Masarykova univerzita Pedagogická fakulta. CO JE MOODLE? [online]. Ped.muni.cz, [Citováno 13.3.2024]. Dostupné z: https://www.ped.muni.cz/clil/dvd/prirucka/lp\_files/1167/co-je-moodle.pdf

VOŠ A SPŠ ŠUMPERK. Historie [Online]. VOŠ a SPŠ Šumperk, [Citováno 20.12.2023]. Dostupné z: https://vsps-su.cz/skola/historie-skola

Google Workspace. Vyzkoušejte Google Workspace na 14 dní. A otestujte si u toho i službu Gemini. [online] Google, [Citováno 12.3.2024]. Dostupné z: https://workspace.google.com/pricing?hl=cs

ZOUNEK, Jiří. E-learning - jedna z podob učení v moderní společnosti. Brno: Masarykova univerzita, 2009. ISBN 9788021051232.

Školení BOZP. Co je to e-learning a jaká je jeho historie [online]. 2016. Dostupné z: https://www.skolenibozp.cz/aktuality/co-je-to-elearning-a-jaka-je-jeho-historie/ [Cit. 5. 6. 2024]

Výhody e-learningového vzdělávání » E-learning CENTRUM-VZDĚLÁVÁNÍ.CZ". Elearning CENTRUM-VZDĚLÁVÁNÍ.CZ [online]. 2024 [cit. 2024-6-6]. Dostupné z: https://elearning.centrum-vzdelavani.cz/vyhody-e-learningoveho-vzdelavani/

## <span id="page-63-0"></span>**Seznam zkratek**

Např. = například Apod. = a podobně ICT = Informační a komunikační technologie Atd. = a tak dále

## <span id="page-64-0"></span>**Seznam obrázků**

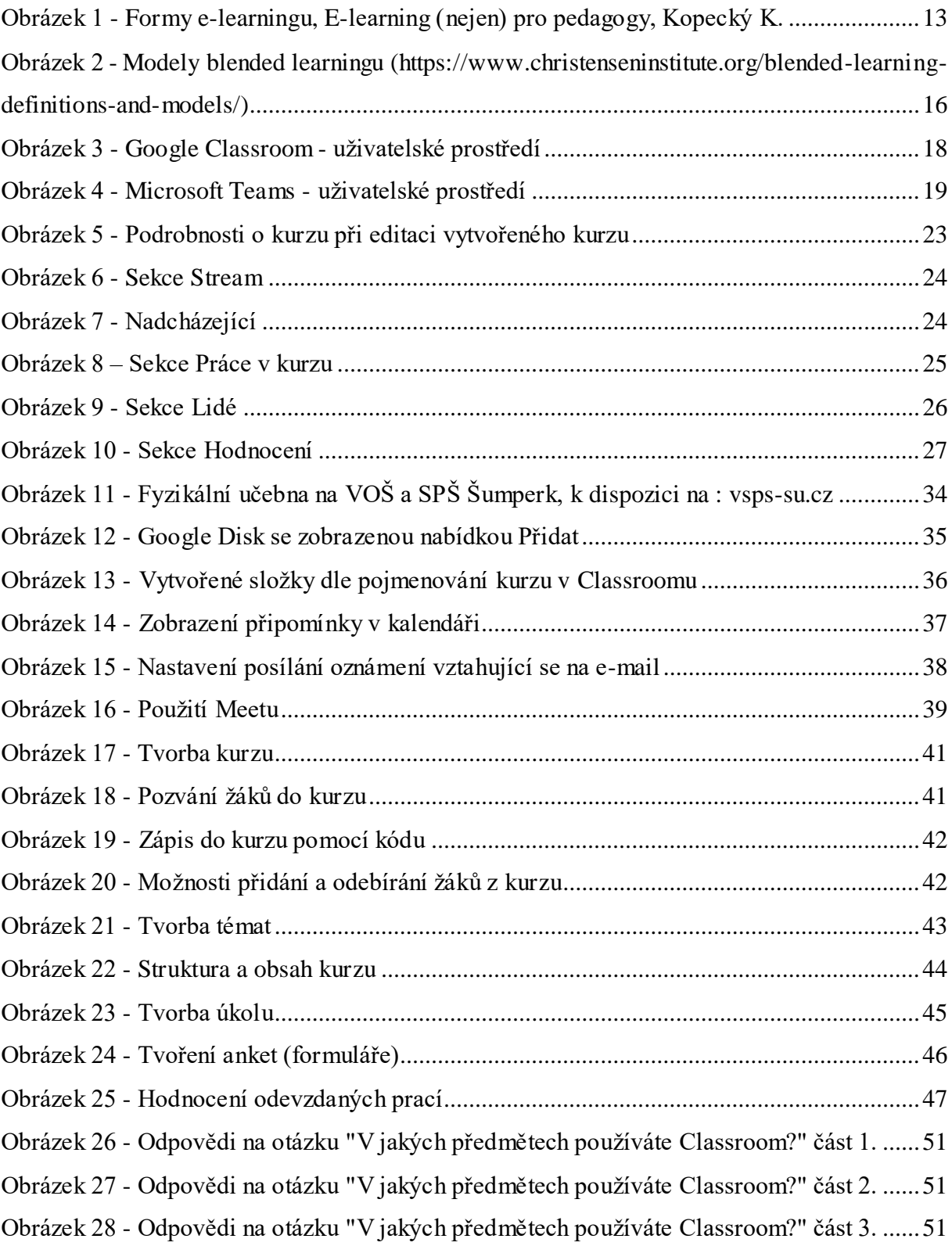

# <span id="page-65-0"></span>**Seznam tabulek**

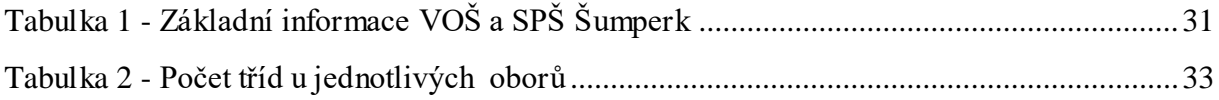

# <span id="page-66-0"></span>**Seznam grafů**

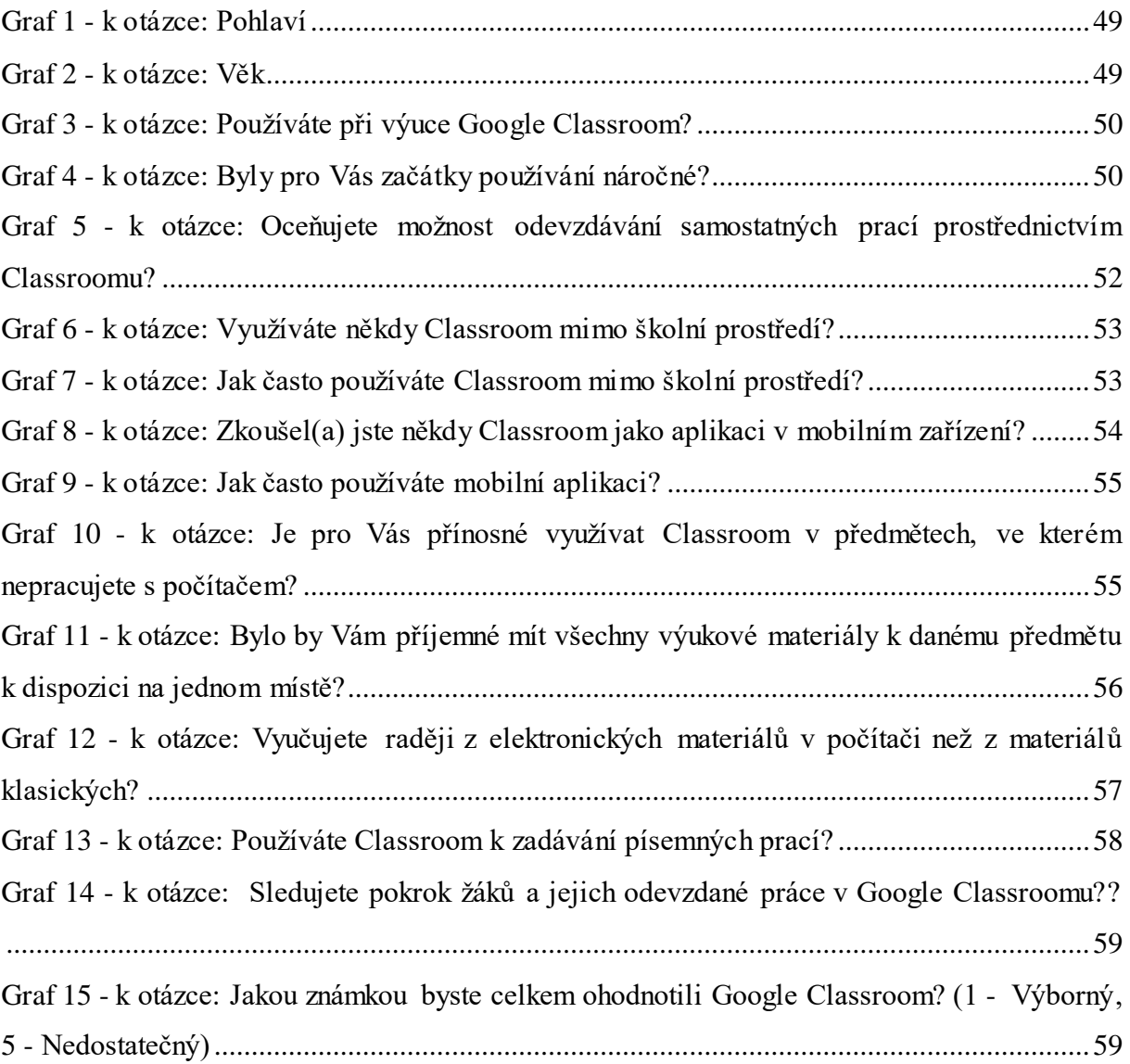